## от автора

Мой путь в мире вышивки начался с огромных граблей, щелкнувших меня прямо в лоб. Если конкретнее, я нашла программу а-ля «сделай схему сам, бесплатно, без регистрации и смс».

До сих пор помню невероятное ощущение свободы: «Я теперь могу вышить любую картинку, а не эти унылые пейзажи и натюрморты из наборов!» И я вышила… Точнее сначала загрузила в программу фото любимого футболиста, одной кнопкой превратила ее в разноцветное месиво крестиков, а потом уже вышила. Надо ли говорить, что получившийся результат сильно поубавил мою любовь к вышивке и веру в творческие способности?

Но, видимо, от судьбы не уйдешь. Теперь я дизайнер схем для вышивки с солидным стажем, сотрудник крупных российских вышивальных фирм и автор десятка курсов по разработке схем. И в этом очень много счастья:

- на встрече вышивальщиц тебе показывают вышивку по твоей схеме
- в рукодельном магазине ты видишь на полке набор с твоим дизайном
- на выставке тебя со слезами на глазах обнимает ученица, которая научилась рисовать схемы, хотя всю жизнь считала себя «нетворческой криворучкой»

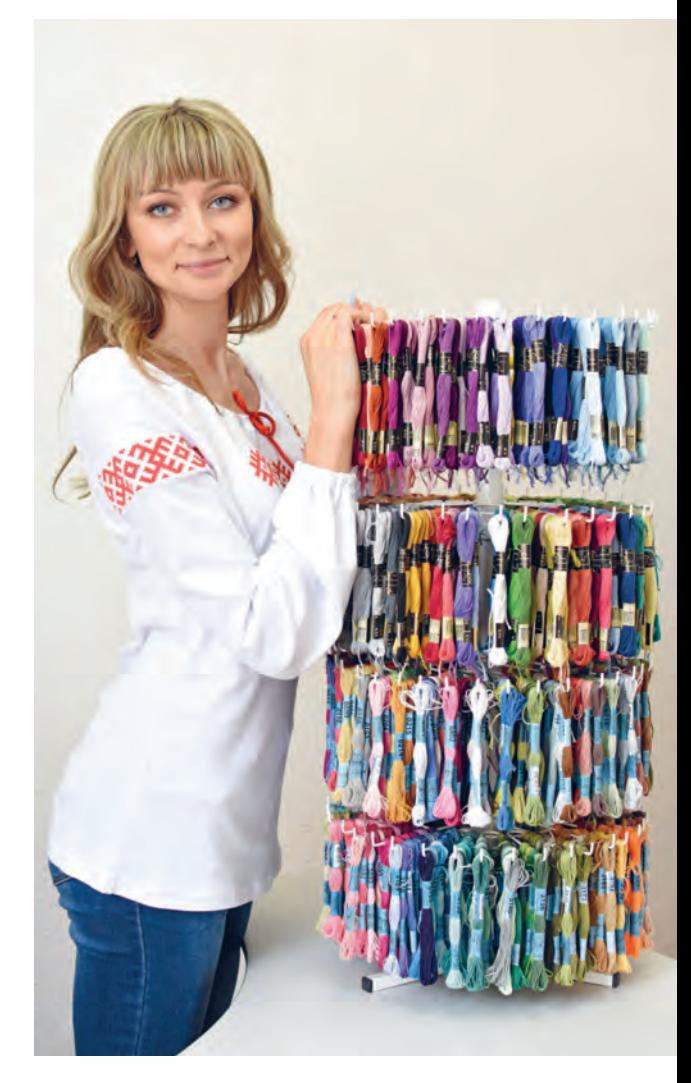

Теперь я уже знаю, что нельзя нарисовать схему с помощью одной кнопки, и могу научить каждого рисовать прекрасные работы. Ради этого я создала свою школу, провожу курсы и открытые мастер-классы. Моя цель — заинтересовать каждую вышивальщицу волшебным миром «по ту сторону крестиков».

«А вот в наше время такого не было!» (читать ворчливым голосом бабки у подъезда).

Правда-правда. Когда я делала первые попытки рисовать схемы, не было вообще никаких уроков на эту тему. Максимум — пара видео о том, какие кнопки в программе нажимать.

От первых крестиков на экране до собственной красивой схемы для вышивки очень длинный путь. Мне пришлось идти по нему в одиночку, на ходу изобретая новые приемы и техники, изучать бесконечные материалы по рисунку и перекладывать их на вышивку...

А сегодня я вам немного завидую. Благодаря многолетнему дизайнерскому и педагогическому опыту, я проведу вас самым коротким путем.

Не хочу навязывать вам свой подход к созданию дизайнов или заставлять бездумно повторять за мной. Моя цель — дать универсальные инструкции, чтобы вы могли работать с любой картинкой, формируя собственный стиль.

Эта книга подойдет как для новичков, так и для тех, кто уже пробовал рисовать схемы. И даже для тех, у кого уже сейчас случился приступ паники в духе: «Ну я же не умею рисовать. У меня ни за что не получится делать схемы. Ужас-ужас!».

Получится! Поверьте человеку, который лет десять назад думал точно так же, а теперь успешно обучает молодых дизайнеров. Просто выполняйте по шагам все задания, и на финише вы станете гордым обладателем своей первой схемы.

В книге я собрала всю необходимую информацию, которая поможет вам в разработке схем:

- инструкции по выбору и работе в программах
- рекомендации по выбору изображений для схем
- основы экспорта в графику: расскажу, как сделать схему не только красивой, но и удобной для вышивания
- приемы и техники для особо сложных случаев: рисование воды, стекла, шерсти и т. п.
- базовые основы рисования (особенно пригодится тем, у кого совсем нет художественного опыта): работа с объемом, светом и тенью, законы и ошибки в композиции, основы перспективы, правила сочетания цветов

Вы узнаете о том, какие гаджеты необходимы дизайнеру для работы, какие частые ошибки совершают начинающие и опытные мастера и как их можно исправить. Также подробно расскажу о видах стежков (кроме крестиков есть еще много всего интересного) и том, как их правильно применять в схемах, и самое главное - дам пошаговый алгоритм рисования схемы: от исходной картинки до готовой работы.

Даже когда вы начнете уверенно рисовать, обязательно возвращайтесь к книге: за приемами, которые позабылись, за вдохновением или решением для особо сложного случая. Она станет для вас верным и незаменимым помошником на многие годы.

Я мечтаю, чтобы каждая вышивальщица испытала невероятное удовольствие — вышивать по своей собственной схеме. И если вы сейчас читаете эту книгу, значит, мечта начинает сбываться.

Буду очень рада, если вы полелитесь со мной своими работами. Посетите мой сайт онлайн-школы: https://school.realstitch.ru/. если захотите еще больше узнать о разработке схем для вышивки и найти дружное сообщество единомышленников.

Любовь Воденикова

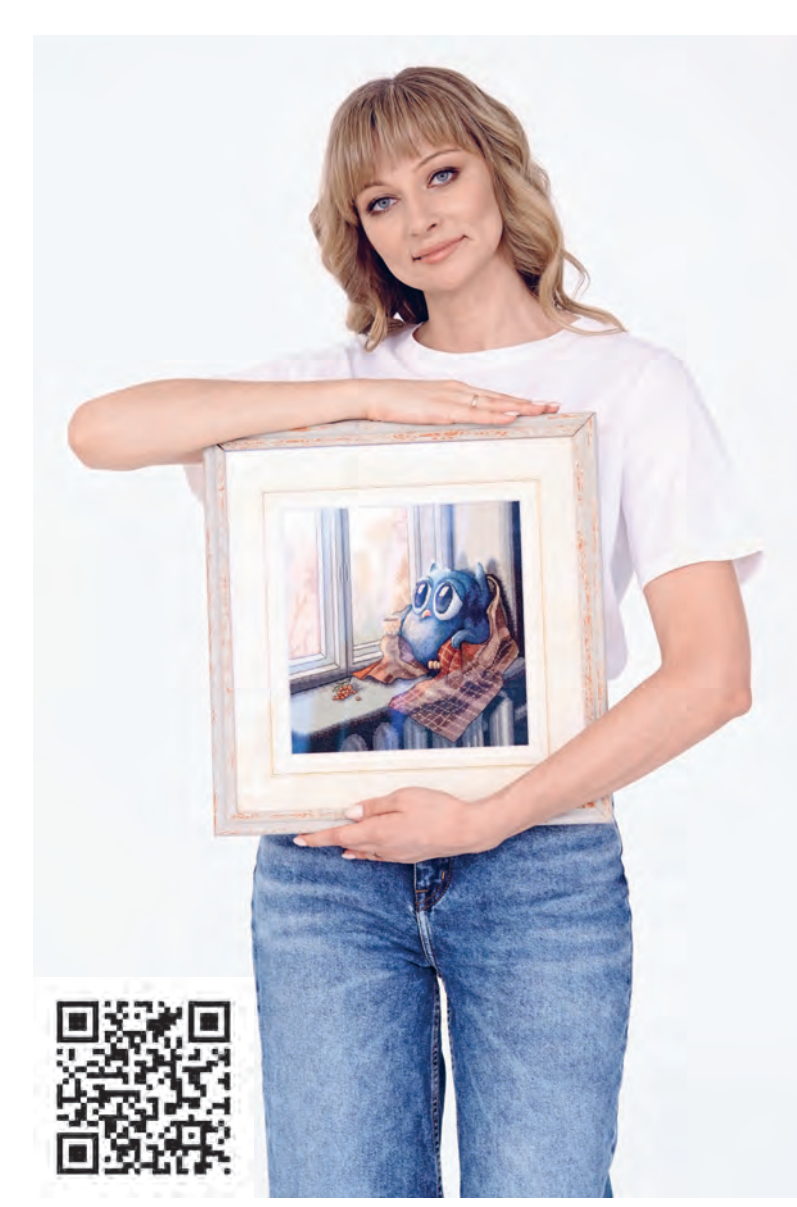

## СОДЕРЖАНИЕ

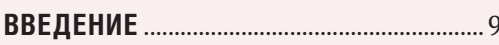

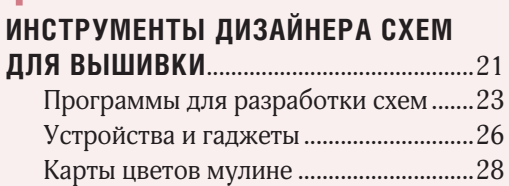

### $\boldsymbol{c}$

### ВЫБОР ПАЛИТРЫ МУЛИНЕ

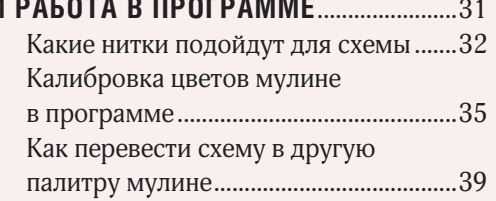

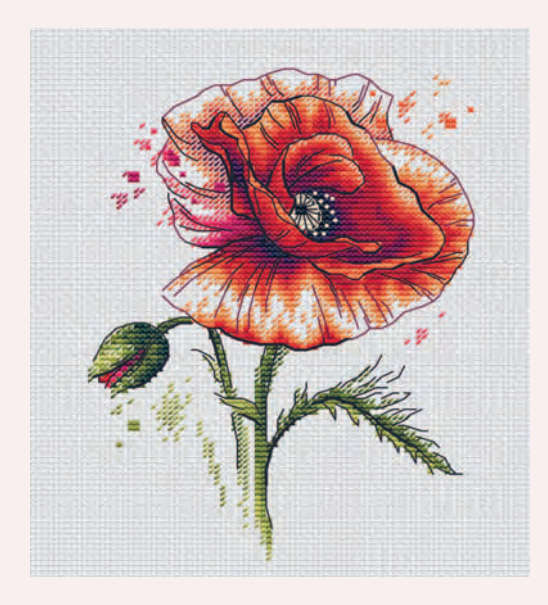

### 3

#### ГДЕ ВЗЯТЬ И КАК ВЫБРАТЬ **UUUUTDAIIUM**

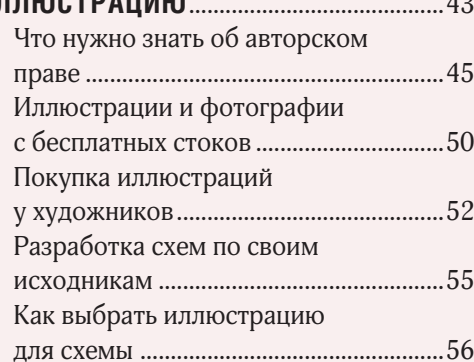

### Δ

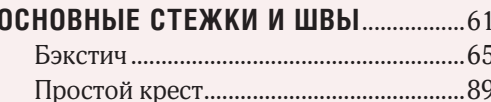

### 5

### КАК ПЕРЕДАТЬ СВЕТ, ТЕНЬ

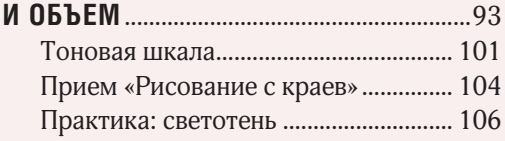

### 6

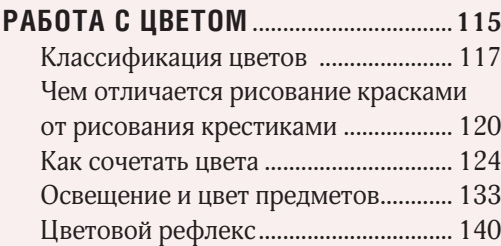

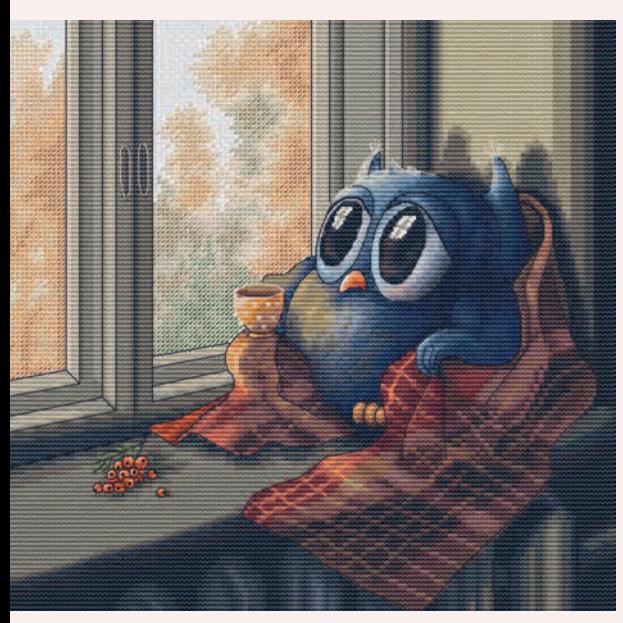

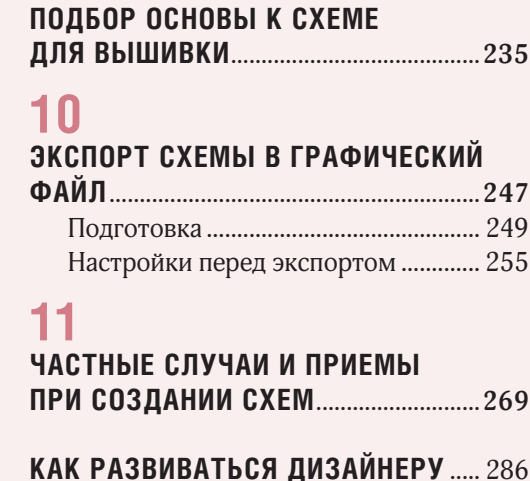

9

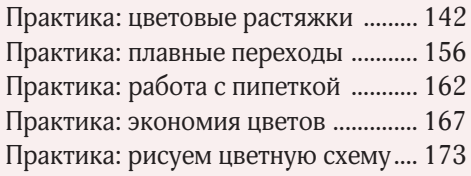

### ДОПОЛНИТЕЛЬНЫЕ СТЕЖКИ<br>И БИСЕР .......................

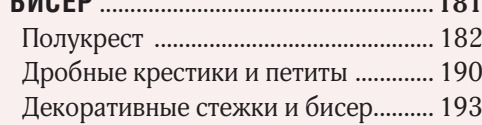

### 8

### ПЕРСПЕКТИВА И КОМПОЗИЦИЯ ....... 199

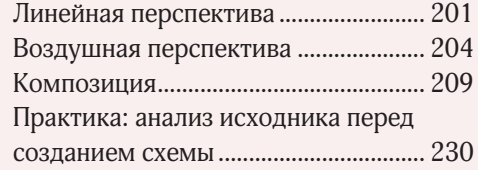

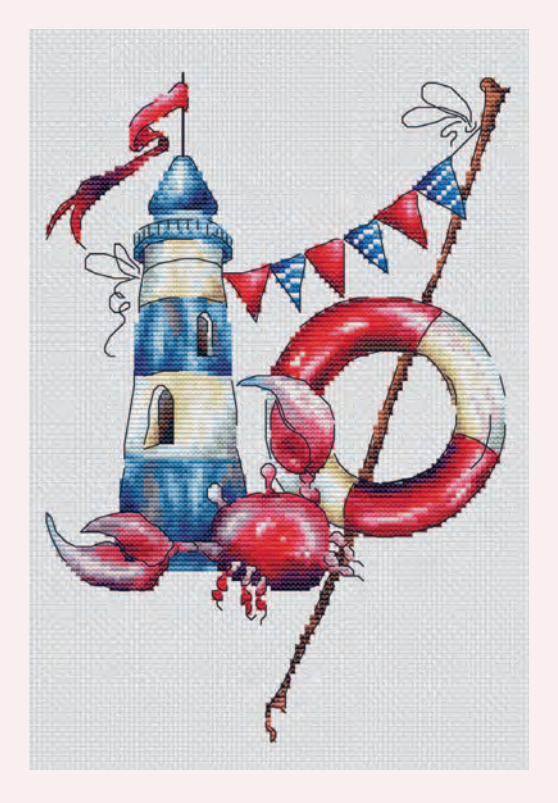

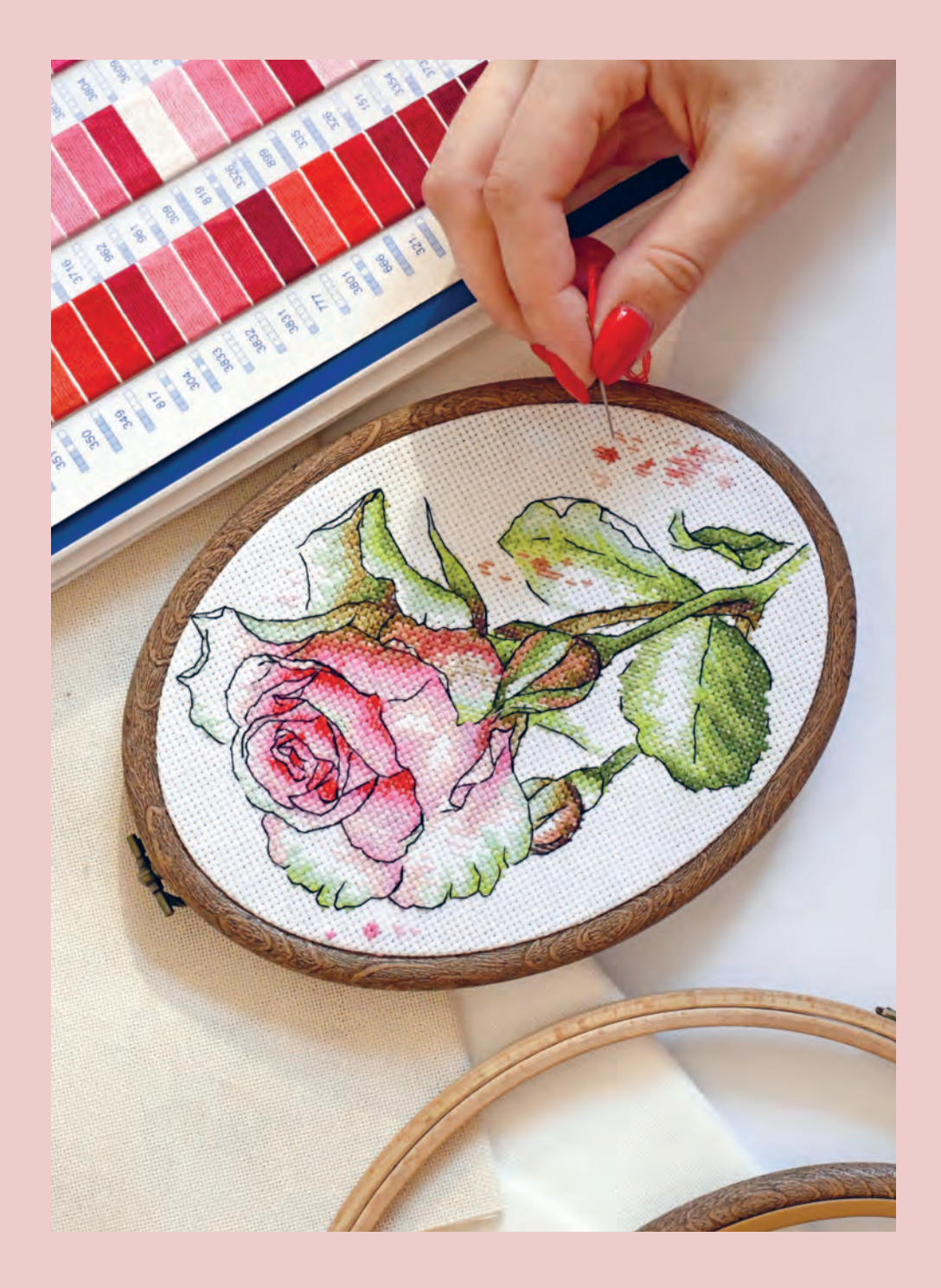

## введение

### Зачем делать схемы самостоятельно

Вряд ли вы задаетесь таким вопросом, если уже выбрали эту книгу. Но все-таки я не могу не упомянуть все возможности, которые дает самостоятельная разработка схем для вышивки крестом.

1 **свобода выбора сюжетов для вышивки.** Вместо того, чтобы перебирать наборы и схемы от производителей в поисках того, что соответствует вашему тонкому вкусу, вы берете любимую иллюстрацию, разрабатываете по ней схему и с удовольствием вышиваете.

2 Эксклюзив. Плавно вытекает из<br>2 предыдущего пункта. Когда вы вы-**• Эксклюзив.** Плавно вытекает из шиваете по своей схеме, такую работу никто не сможет повторить, если только, конечно, вы не захотите поделиться своей разработкой.

3 **экономия времени и денег.** Стоимость разработки схемы по индивидуальному заказу начинается от 2000– 3000 рублей. Я не говорю уже о том, что не слишком просто найти ответственного дизайнера, который разработает схему качественно и в срок. Но если вы умеете создавать схемы, все эти сложности вам уже не важны.

4 **Дополнительный заработок.** Вы можете продавать разработанные схемы для вышивки. Средняя цена одной схемы 300-400 рублей, а купить ее может не один человек, а десятки. Все, конечно, будет зависеть от того, как хорошо вы занимаетесь своим продвижением: рынок авторских схем для вышивки растет, и интересные дизайны всегда востребованы. Дополнительно можно брать частные заказы на разработку схем или сотрудничать с фирмами, которые производят наборы для вышивки.

5 **Новая профессия.** Став популярным дизайнером, вы вполне можете превратить разработку схем для вышивки в основной источник доходов. Многие мои ученицы оставили работу в офисе и сделали создание схем своей любимой работой. Теперь они работают из дома, со свободным графиком и проводя много времени со своей семьей.

## Можно ли создать схему нажатием пары кнопок

Мечта вышивальщиц — волшебная программа, куда можно загрузить любую картинку, нажать кнопку «Пуск», и она превратит ее в красивую схему для вышивки. Многие программисты, которые далеки от вышивки и создания схем, разрабатывали подобные программы и онлайн-сервисы. Поищите — Google предложит вам большое количество вариантов.

Но увы: как компьютер пока не может написать за человека роман, так и для создания качественной красивой схемы для вышивки все еще нужен человек.

Схема — это не просто разбивка картинки на цветные квадратики-пиксели, как это представляют себе разработчики программ. В хорошем дизайне для вышивки должна быть проработана куча вещей:

- сочетаемость цветов
- контраст
- переходы
- четкость линий там, где это необходимо
- ювелирная прорисовка деталей
- отсутствие одиночных крестиков и безумного количества цветов

В вышивальном мире существует популярный термин — «прогон». Это схема для вышивки, которая получилась после того, как картинку «прогнали» через программу и автоматически разбили на крестики. В таких схемах теряются мелкие детали, отсутствуют дополнительные стежки (бэкстич, полукрест), они имеют огромный размер, много одиночных крестиков и лишних цветов, переходы цветов в отшиве могут оказаться резкими и некрасивыми, так как их никто не проверил. По такой схеме тяжело вышивать, и результат вас точно не порадует.

Однако некоторые дизайнеры берут за основу прогон как заготовку, из которой делают более-менее приличную схему: подбирают свою палитру, удаляют одиночные крестики и т. п. Такие схемы называют «чищенным прогоном». Они тоже очень большие по размеру и с кучей цветов, но вышивка по чищенным прогонам может получиться неплохой. Правда, процесс все равно может утомить.

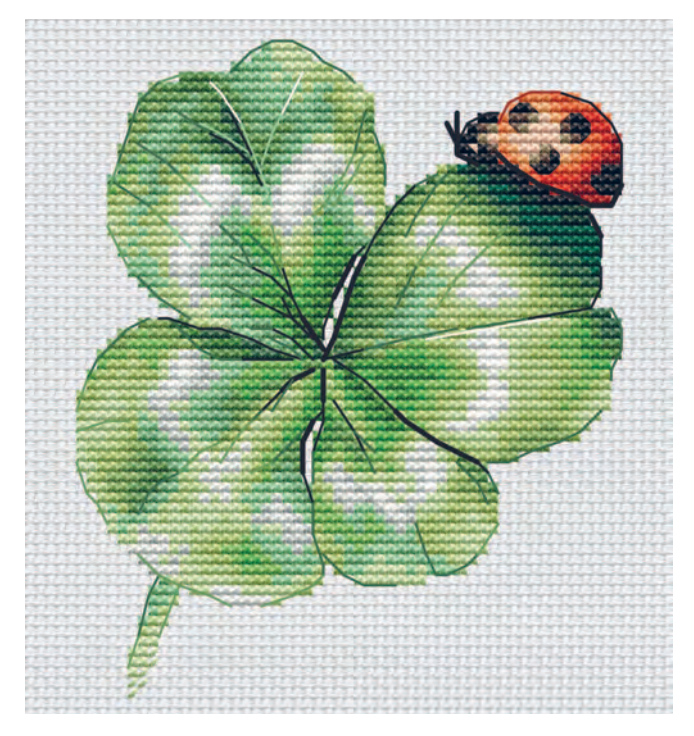

*Проработанная схема, 21 цвет*

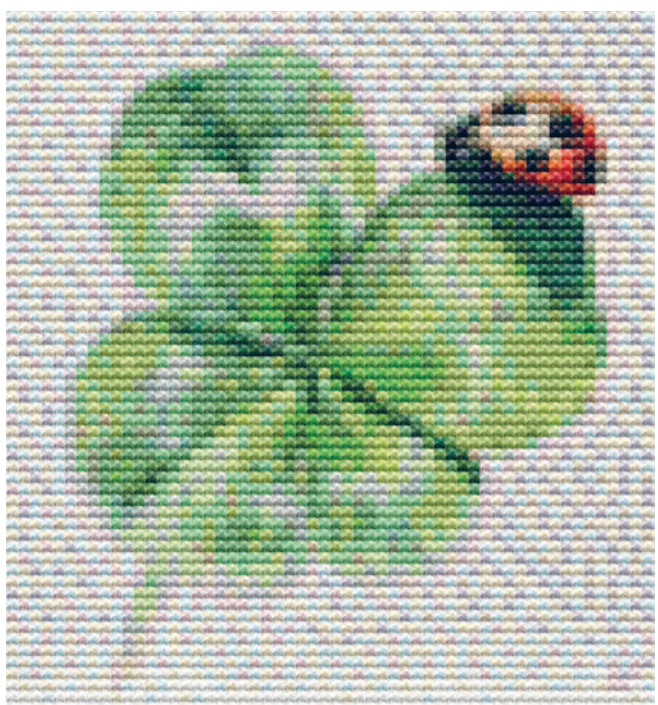

*Прогон, 93 цвета*

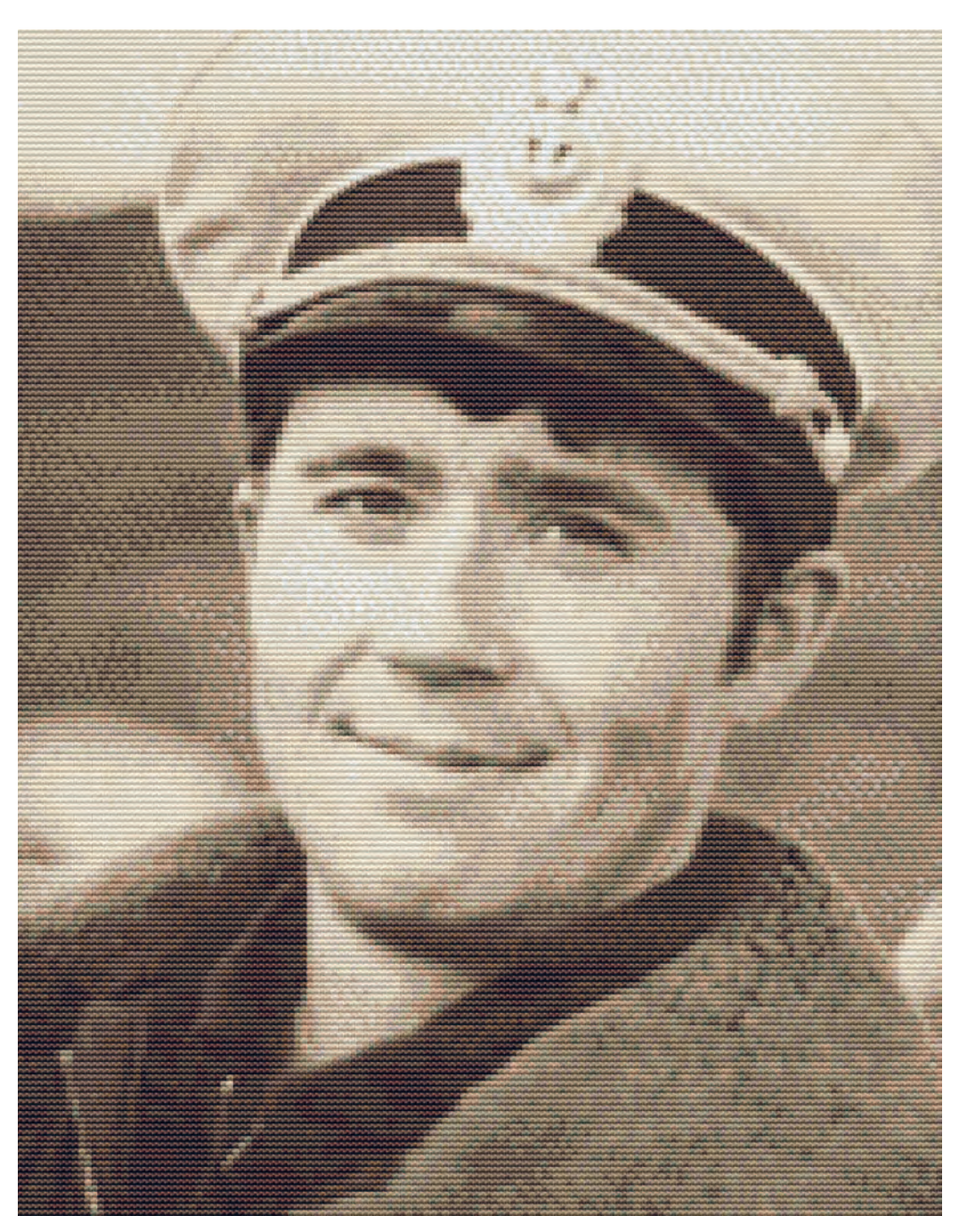

Обычный прогон

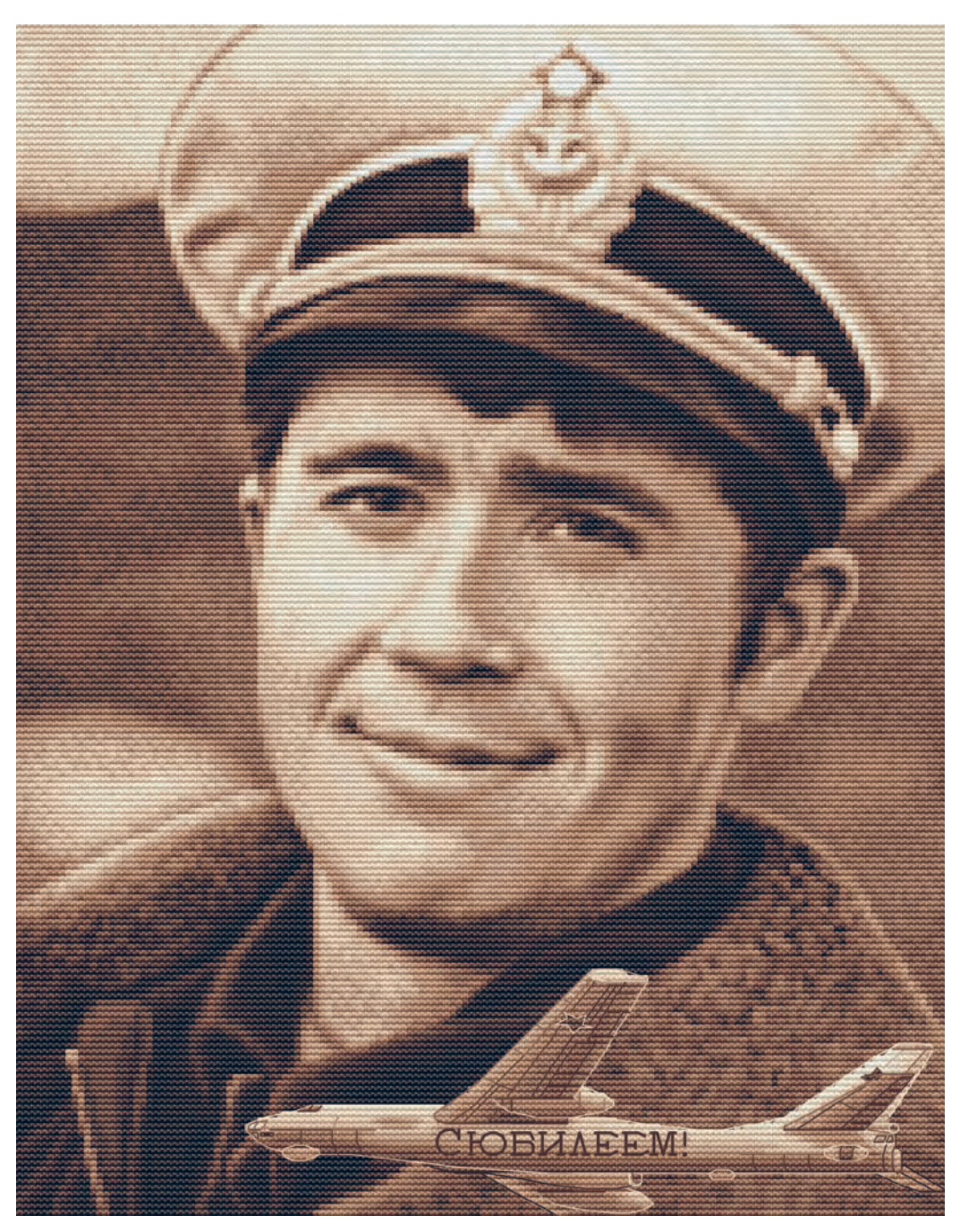

Чищенный прогон

Самые качественные и удобные схемы получаются, если их отрисовывать вручную. Именно о таком способе отрисовки я расскажу в этой книге. При ручной отрисовке на картинку накладывается сетка и поверх нее «рисуют» схему, крестик за крестиком. Все цвета дизайнер подбирает вручную, переходы проверяют по живой карте цветов. Детали, требующие более точной проработки, прорисовывают бэкстичем.

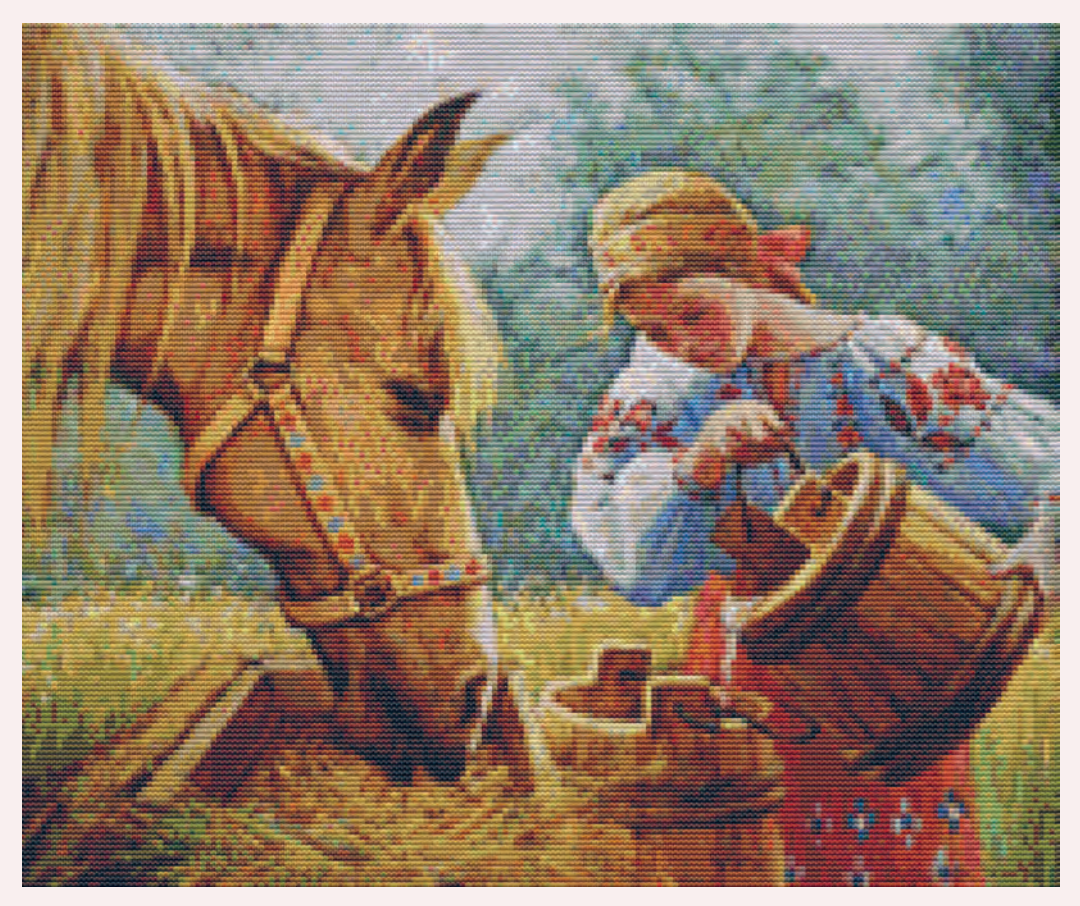

*Прогон, 125 цветов*

В таких схемах практически отсутствуют одиночные крестики, они имеют нормальный размер и небольшое количество цветов. Вышивка по такой схеме точно порадует вышивальщицу и процессом, и результатом. Если, конечно, дизайнер не халтурил.

О том, как создавать качественные, удобные и красивые схемы, я расскажу дальше. Будем разбираться шаг за шагом.

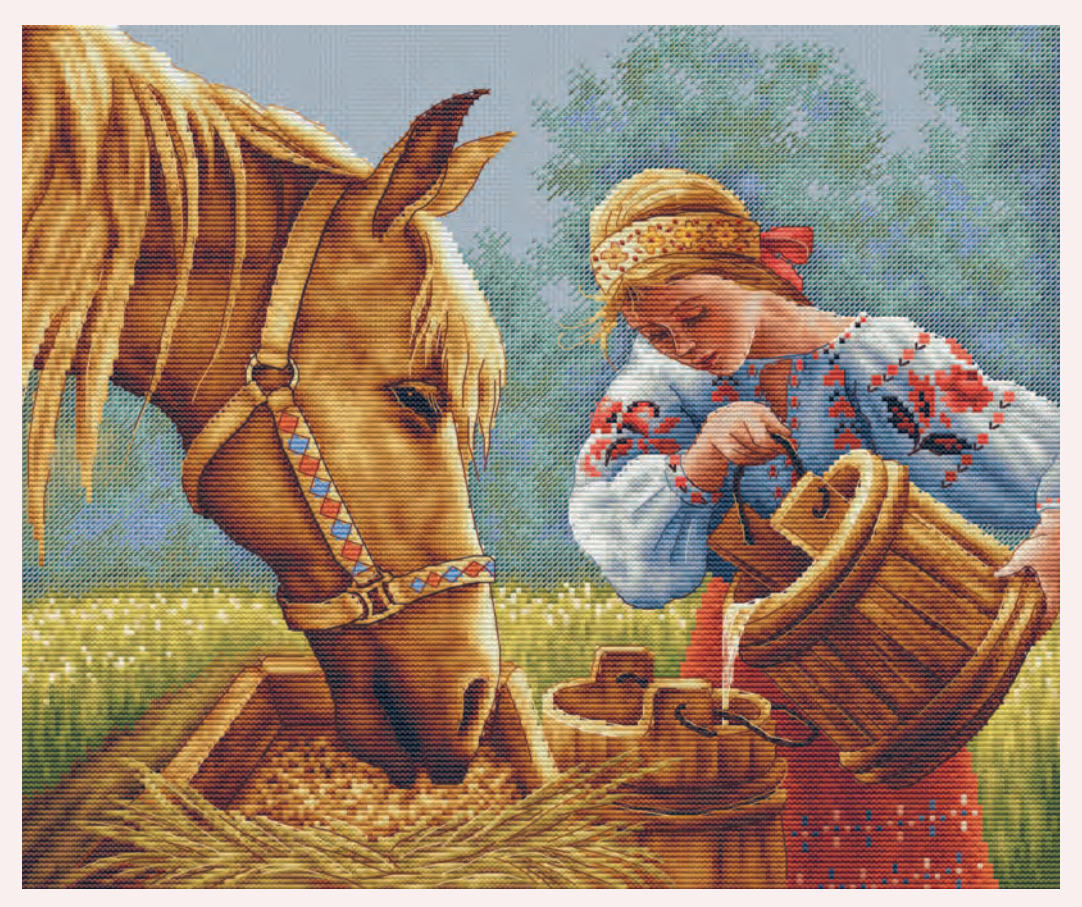

*Ручная отрисовка, 49 цветов*

### нужно ли уметь рисовать, чтобы создавать схемы

#### **— а я смогу создавать схемы для вышивки, если не умею рисовать?**

Это самый частый вопрос, который мне задают.

Поделюсь с вами моим видением, основанным на многолетней практике. Если вкратце: не умеете рисовать — рисуйте схемы! Звучит безумно, но я объясню. Вы можете несколько лет учиться рисунку, ставить руку, разбираться с цветами и т. д. А потом решить: все, я готова, пойду ваять схемы вышивки.

И... придется набивать руку практически сначала, так как рисование красками и крестиками — совсем разные навыки. Мышка — это не карандаш, а краски не мулине, стежки ложатся по-другому.

**ключевое:** в рисунке на первом месте эстетика, в дизайне — удобство. Да, с навыком рисования вам будет проще за счет знания теории, но на практике опыт придется набирать заново.

Существует альтернативный вариант: вы сразу начинаете рисовать схемы. В процессе «руками» прорабатываете чужие рисунки, и незаметно приходит понимание, как все устроено. В идеале параллельно изучаете теорию (свет, цвет, композиция, перспектива) и ее накладываете сразу на схемотворческую практику.

Все! Осталось наработать опыт, и вы станете крутым дизайнером.

Однако вам может стать тесно в рисовании по чужим картинкам. Плюс фирмы, выпускающие наборы, иногда требуют от своих дизайнеров умение рисовать от руки. Что делать? Я рекомендую вам начать с книг Марка Кистлера «Вы сможете рисовать через 30 дней» и «Вы сможете нарисовать это за 30 минут». Выбирайте любую, а лучше поработайте с обеими. Они станут для вас простым и эффективным инструментом, чтобы освоить базовые навыки построения рисунка от руки и нанесения светотени. Этих книг вполне хватит, чтобы вы смогли делать эскизы и дорабатывать их уже в программе.

Я шла именно таким путем и считаю его оптимальным. Да, я могу сесть, потратить время, нарисовать иллюстрацию. Но вопервых, зачем тратить время, если можно рисовать сразу в программе по наброску, коллажу из фотошопа или референсам? И во-вторых, мой рисунок явно будет уступать иллюстрации художника, который всю жизнь занимается только рисованием. Гораздо более продуктивно потратить это время на прокачку навыка создания схем.

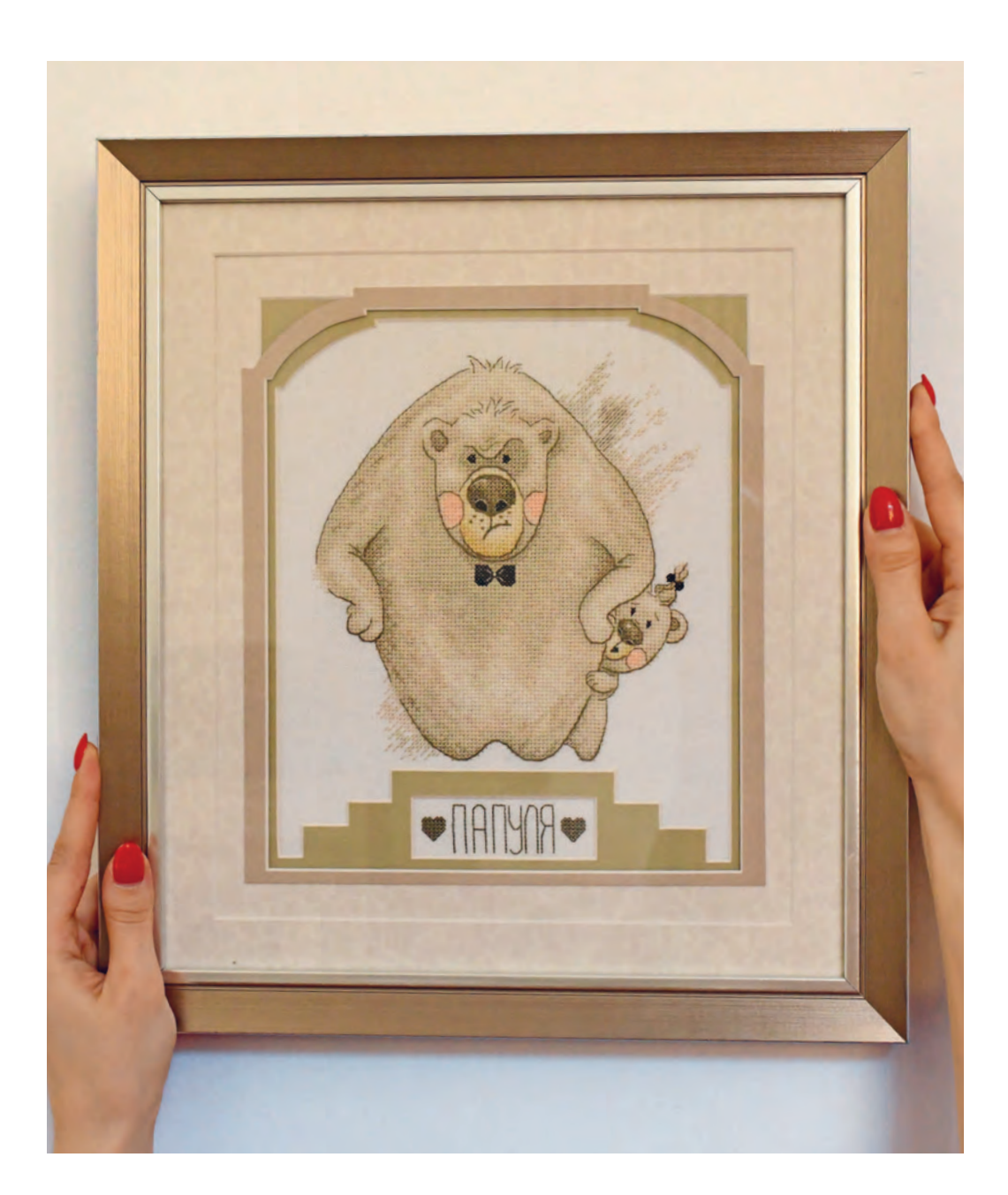

Резюме: если ваша цель - стать хорошим дизайнером, то советую начинать со схем, а потом уже подтягивать навыки рисования. Начинайте с того, чем вы хотите заниматься в конечном счете.

## с чего начать?

Через мои руки прошел уже не один десяток начинающих разработчиков схем, так что мой следующий совет основан на продолжительных наблюдениях.

Начинайте создавать схемы с максимально простых иллюстраций. Возьмите чтото мультяшное с четкими контурами, чистыми цветами, без сложных переходов и кучи мелких деталей. Да, может быть, вам совсем не нравятся такие сюжеты и вы хотите рисовать максимально реалистичные морские пейзажи. Но с опытом все придет и вы сможете создавать схемы любой сложности. А сейчас главное — набить руку, почувствовать уверенность, увидеть, что получается.

Если вас категорически тошнит от ярких мультяшек, возьмите близкий сердцу сюжет, но не акварель или фотографию, а векторную иллюстрацию. В них очень хорошо видны границы цветов, они простые, но при этом могут быть вполне стильными.

Усложняйте свою дизайнерскую задачу постепенно. Говоря метафорически, не пытайтесь сразу поднять штангу весом в 100 кг, если вы первый раз пришли в зал. Есть риск, что вы навсегда отвернетесь от «спорта».

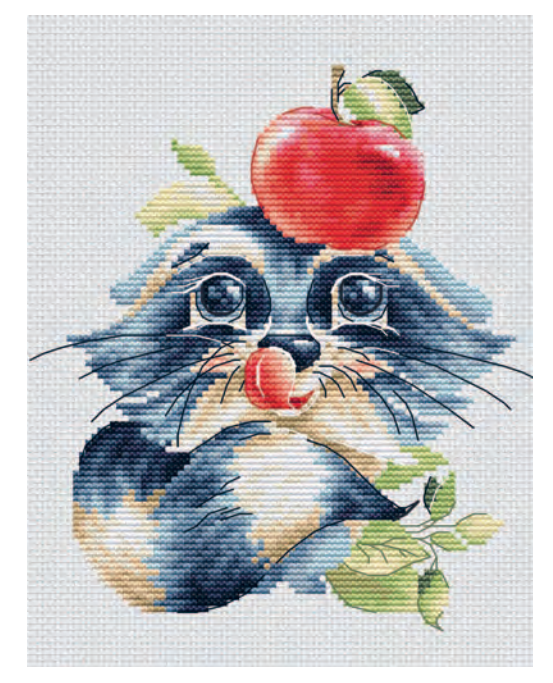

*Схема по мультяшной иллюстрации*

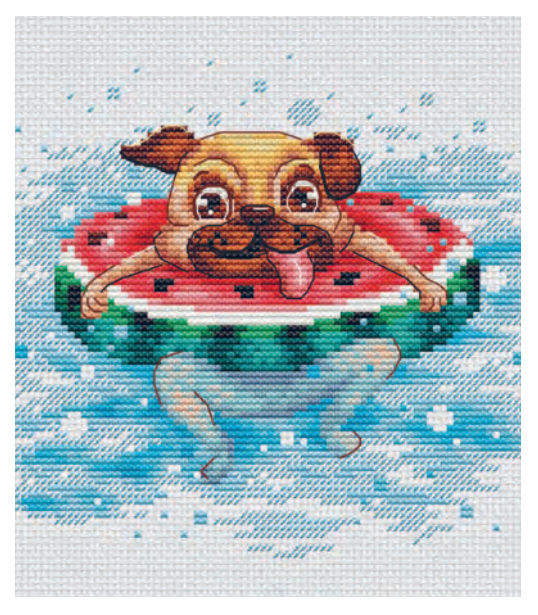

*Схема по мультяшной иллюстрации*

Последовательно изучая материал этой книги и выполняя практические упражнения,<br>вы приобретете уверенные стартовые навыки дизайнера схем для вышивки крестом.<br>А в заключительной главе я расскажу о возможностях для дальнейше и реализации своих умений.

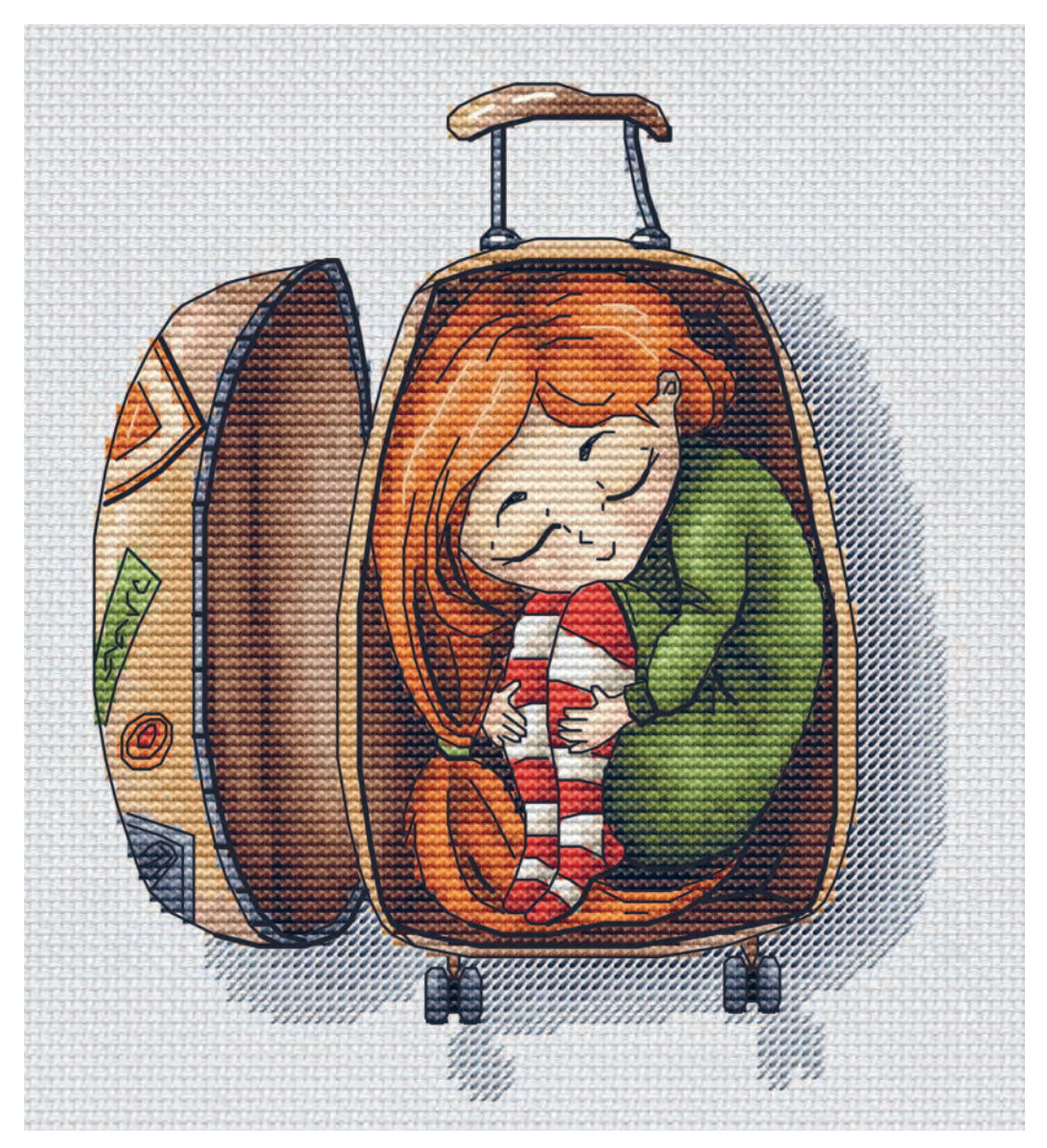

Схема по мультяшной иллюстрации

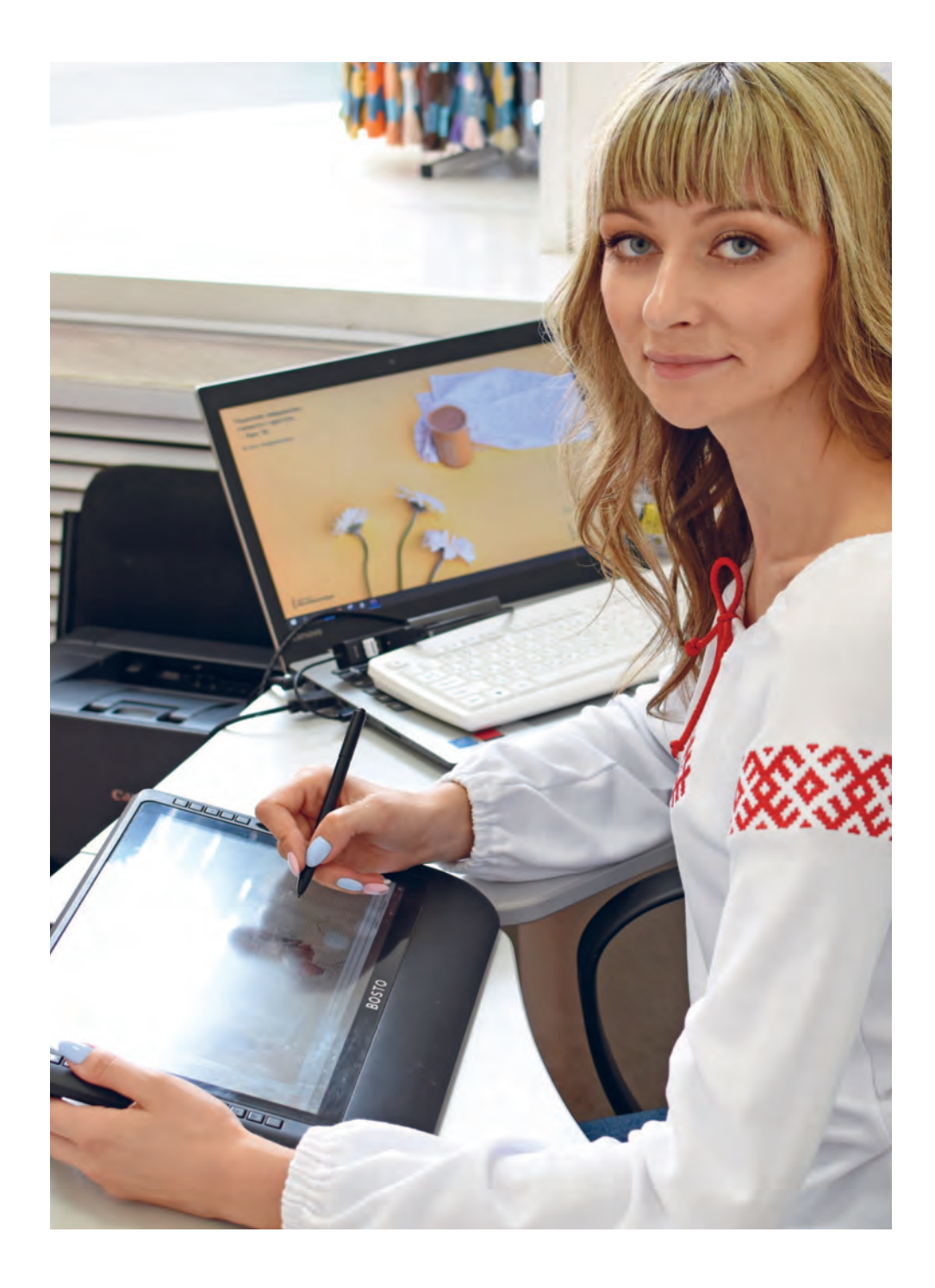

# **ИНСТРУМЕНТЫ** ДИЗАЙНЕРА **CXEM** ВЫШИВКИ

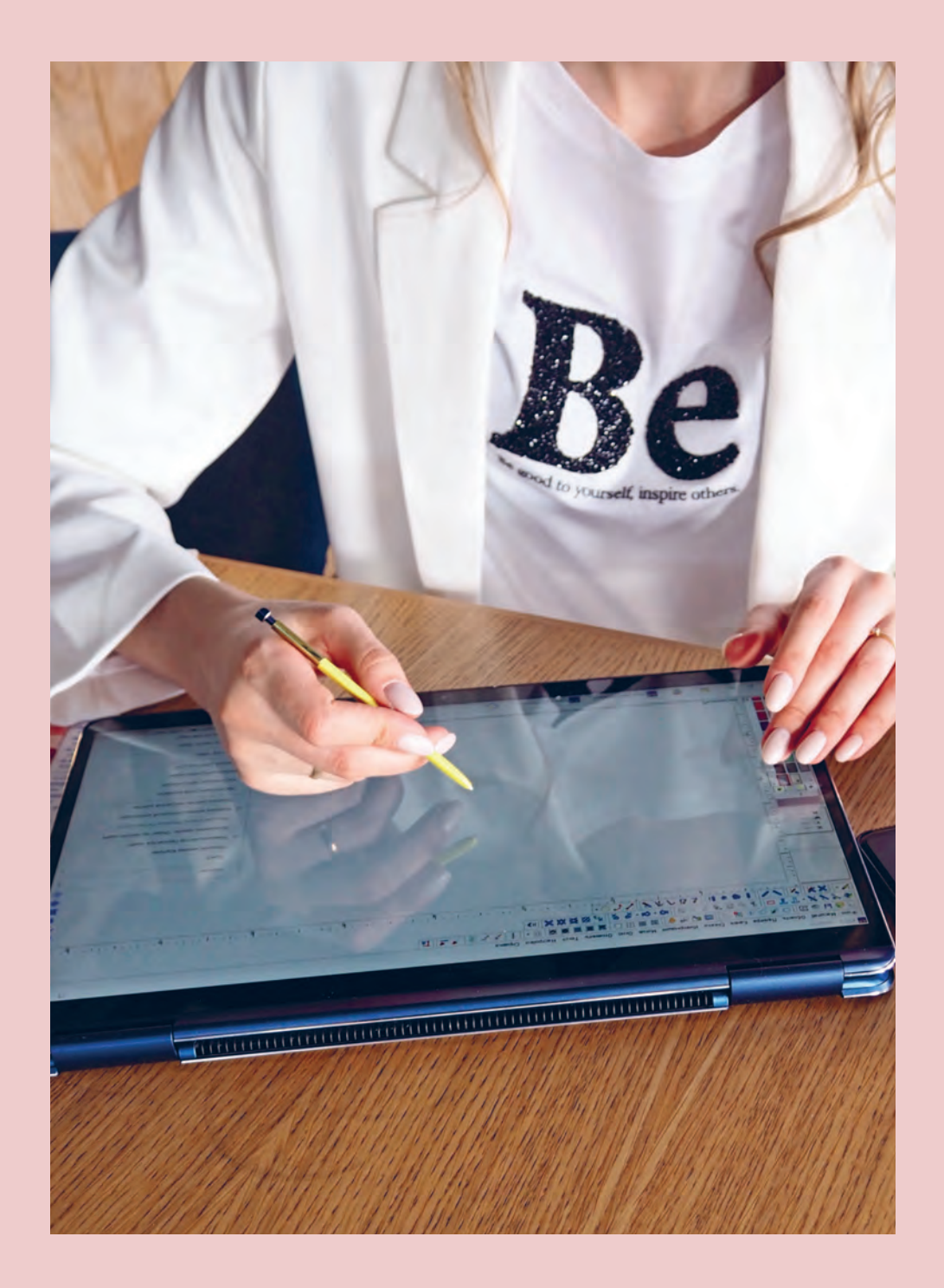

## ПРОГРАММЫ ДЛЯ РАЗРАБОТКИ СХЕМ

На мой субъективный взгляд, все программы для создания охем делятся на  $2$  типа: • программы для ручной отрисовки

• программы для штамповки прогонов

Как я уже говорила, из прогона тоже можно слепить неплохую схему, если потратить время и силы на его доработку. Но большинство «прогонных» программ обделены функционалом для редактирования, максимум - в них можно выбрать размер и количество цветов в будущей схеме. Так что решительно удаляем все установочные файлы таких «недопрограмм» и обратимся к более качественному и функциональному ПО.

Программы для создания схем, в которых можно рисовать от руки, также позволяют делать прогоны. И вот здесь вы уже сможете его тщательно отредактировать. В общем, это оптимальный выбор, убивающий двух зайцев.

Надеюсь, я вас убедила, поэтому предлагаю перейти к рассмотрению

и сравнению двух самых популярных среди дизайнеров программ:

- > Cross Stitch Professional Platinum
- > Pattern Maker

Для удобства заменю названия аббревиатурами CSPP и PM. Программ такого типа, разумеется, существует гораздо больше, но по соотношению цена / качество мне кажется, что это оптимальный выбор.

На момент написания книги РМ в профессиональной версии стоит 120 \$, CSPP - 80 \$ (только русский язык) и 118 \$ (мультиязычная версия).

Я создаю схемы в CSPP, но объективности ради приведу сравнение обеих программ. Знаю, что многие дизайнеры так же нежно любят PM.

### **Cross Stitch Professional Platinum**

### Плюсы:

 $\blacksquare$ 

- > лучшая передача цветов мулине DMC (на мой взгляд)
- красивая имитация готовой вышивки: объемные пухлые крестики, реалистичная канва с дырочками и фактурой ткани (даже дизайнеры, которые работают в РМ, скриншот готовой схемы делают в CSPP - он наиболее презентабелен)
- широкий функционал по экспорту схемы в графический файл, множество тонких настроек и дополнений

#### Минусы:

- даже после многочисленных доработок и обновлений программа не отличается стабильностью и может «вылететь» в самый неподходящий момент, уничтожив приличный кусок работы
- она более требовательная к компьютеру / ноутбуку: если устройство старенькое, с небольшой оперативной памятью, вы столкнетесь с подвисаниями во время экспорта или вывода скриншота
- у широких настроек экспорта есть темная сторона - не так просто в них разобраться, особенно в том, что касается вывода ключа для схемы - по задумке разработчика вам, по сути, придется программировать его специальными кодировками вруч-НУЮ ПОД СВОИ НУЖДЫ

### **Pattern Maker**

### Плюсы:

- более стабильная программа с не слиш- $\blacktriangleright$ ком перегруженным функционалом
- $\blacktriangleright$ не требовательна к устройству, на котором вы рисуете, не пытается «урвать» большой кусок оперативной памяти
- более проста и интуитивна в освоении,  $\blacktriangleright$ особенно в том, что касается экспорта схемы, минимум самых необходимых функций и ничего лишнего

### Минусы:

- цвета мулине в программе довольно бледные и «невкусные», с ними работать тяжелее (опять же, на мой взгляд)
- имитация вышивки не самая эстетичная:  $\blacktriangleright$ грубовато нарисованные крестики и никакой имитации канвы; в программе вы можете сделать скриншот схемы только на однотонном фоне
- маловато функционала для настройки ключа: если вы захотите его изменить, то придется дорабатывать его в сторонних программах

Это основные различия программ, которые, надеюсь, помогут вам сделать выбор. Особенностей, конечно, гораздо больше. Например, мне нравится, как удобно в PM продумано удаление бэкстича, а в CSPP гораздо комфортнее работать с полукрестом. Но во многом это дело привычки и вкуса. В любом случае, у каждой программы есть демоверсия и вы можете протестировать обе, прежде чем принимать окончательное решение.

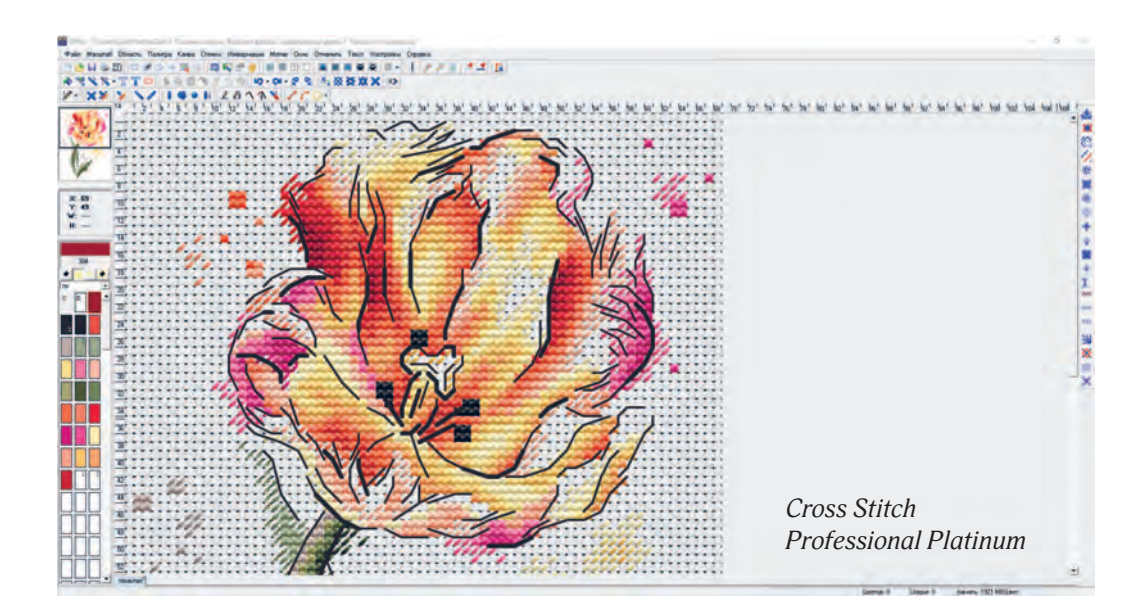

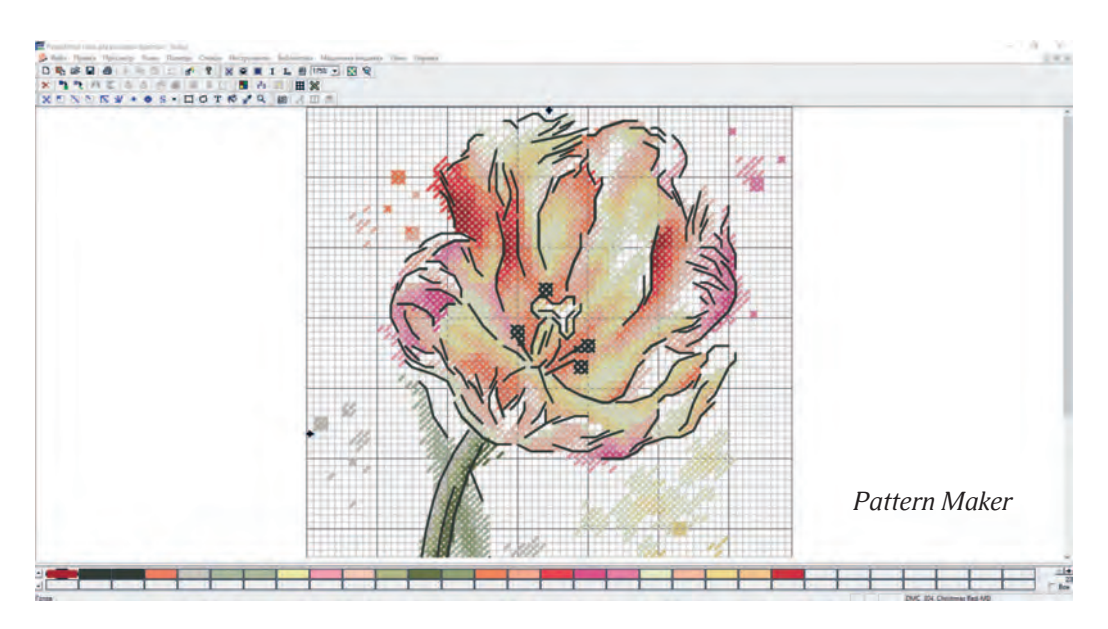

## **УСТРОЙСТВА** И ГАДЖЕТЫ

Мтобы стать крутым дизайнером схем, достаточно компьютера (или ноутбука) и мышки. Все остальные устройства, о которых я расскаму в этой главе, могут оделать процесс рисования охем немного удобнее, но они никак не повлияют на качество ваших разработок. Иоэтому я всегда советую сначала попробовать создавать охемы на компьютере, который у вас уже есть, и если вам понравится и вы решите всерьез заняться дизайном охем, тогда уже можно будет приобрести дополнительное оборудование.

Подчеркну еще раз: все, о чем я расскажу в этой главе, совершенно не обязательно для качественной работы над схемами!

Компьютер / ноутбук. Лучше, если он будет на операционной системе Windows. Программы Pattern Maker для mac OS не существует, а версия Cross Stitch Pro не отличается особой стабильностью и все обновления для нее приходят позже, чем для Windows-версии. В плане технических параметров программы для создания схем не особенно капризны и не требуют особых мощностей. Правда, если у вашего устройства совсем

мало оперативной памяти, придется подольше ждать при экспорте схем в PDF.

А вот на что нужно обратить внимание, так это на экран. Самое главное, что нас интересует, - это цветопередача. Имейте в виду, что у стандартных ноутбуков экраны достаточно тусклые, что усложнит работу с цветом. Идеальный вариант - стационарный компьютер со специальным дисплеем для дизайнеров.

Удобная мышь. Если у вас пока нет С графического планшета, купите себе хотя бы максимально удобную мышь. Попробуйте прямо в магазине, как она

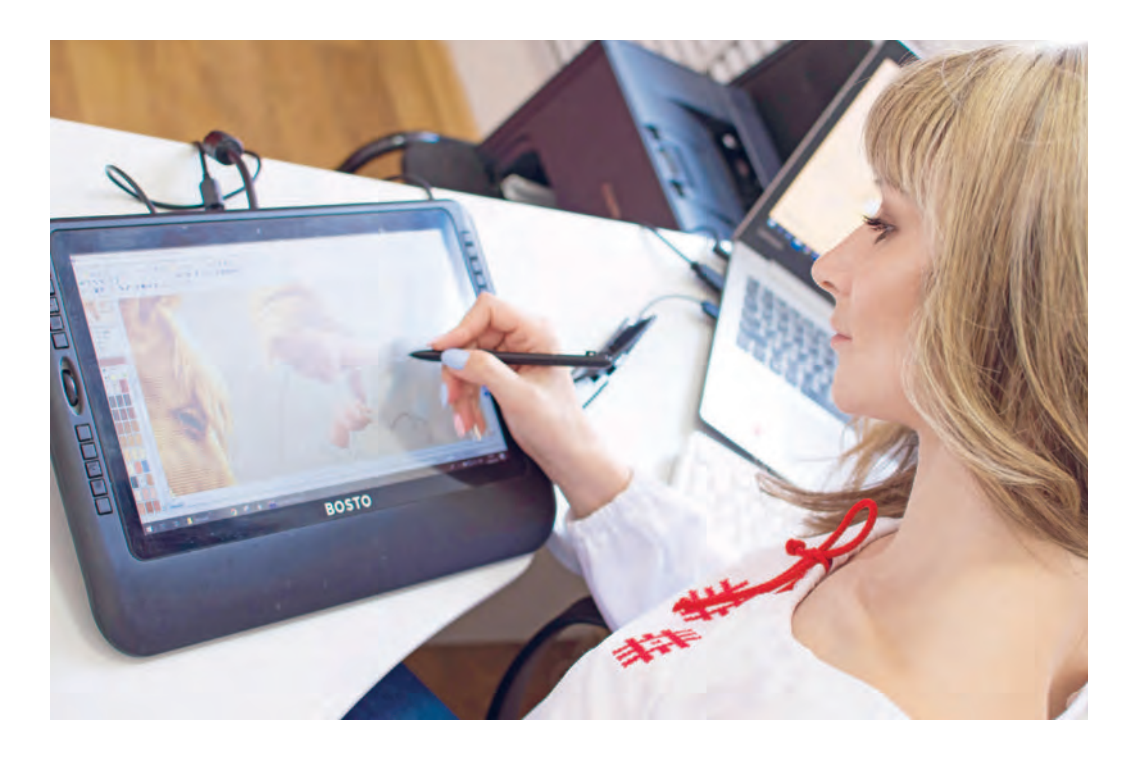

лежит в руке. Придется работать очень много, так что сразу позаботьтесь о своем комфорте. Дополнительно можно приобрести коврик для мышки со специальным валиком под запястьем.

**3 Графический планшет.** По сути, это<br>3 замена мыши. Выглядит как неболь замена мыши. Выглядит как небольшая пластиковая дощечка со стилусом. Вы смотрите в экран компьютера, но управляете курсором, водя стилусом по планшету. Рисовать схемы гораздо удобнее, так как «карандаш» в руке держать привычнее, чем мышку.

4 уже гаджет бизнес-класса. Представ-**Графический планшет-монитор.** Это ляет собой дополнительный экран, который подключается к компьютеру (без

него он работать не будет). На экране можно открыть программу и рисовать специальным стилусом прямо по нему. Экран не сенсорный и реагирует только на стилус, так что вы ничего случайно не нажмете ребром ладони, пока рисуете. На мой взгляд, это самое удобное устройство для работы со схемами.

**Б Ноутбуки с сенсорным экраном.** Их можно рассмотреть, если у вас есть можно рассмотреть, если у вас есть финансовые возможности для покупки и потребность быть мобильным. На них вы тоже можете рисовать прямо по экрану, как на планшете-мониторе, но при этом ноутбуки компактны и их вполне можно брать с собой в поездки или для работы в кафе.

## карты цветов МУлине

Карта цветов — это буклет с образцами всех цветов определенной палитры мулине.

**фабричные карты цветов** состоят из длинных картонных столбиков, на которые намотаны нитки, примерно по сантиметру для каждого цвета. Такие карты являются самыми популярными и удобными в работе. Благодаря плотной намотке цвет хорошо считывается глазом.

Альтернативный (самодельный вариант) — **карта цветов с хвостиками ниток**. Возле каждого номера есть дырочка, куда крепится кусочек пасмы длиной 15–20 см. Такие карты цветов дешевле, но, на мой взгляд, менее удобны в работе. По одной ниточке цвет считывает хуже, и могут быть ошибки при подборе. Самый идеальный (и дорогой) вариант это **полная палитра мулине в моточках**. С мотками работать удобнее всего: можно прикладывать друг к другу, собирать в растяжки, проверять сочетаемость.

Бывают еще **вышитые карты цветов** в них возле номера небольшой участок вышит крестиками соответствующего цвета. Карты отлично демонстрируют, как тот или иной цвет будет смотреться непосредственно в вышивке. Единственный нюанс: карта вышита на канве определенного каунта и цвета. На другой канве оттенок будет выглядеть несколько иначе. Это нужно учитывать при работе.

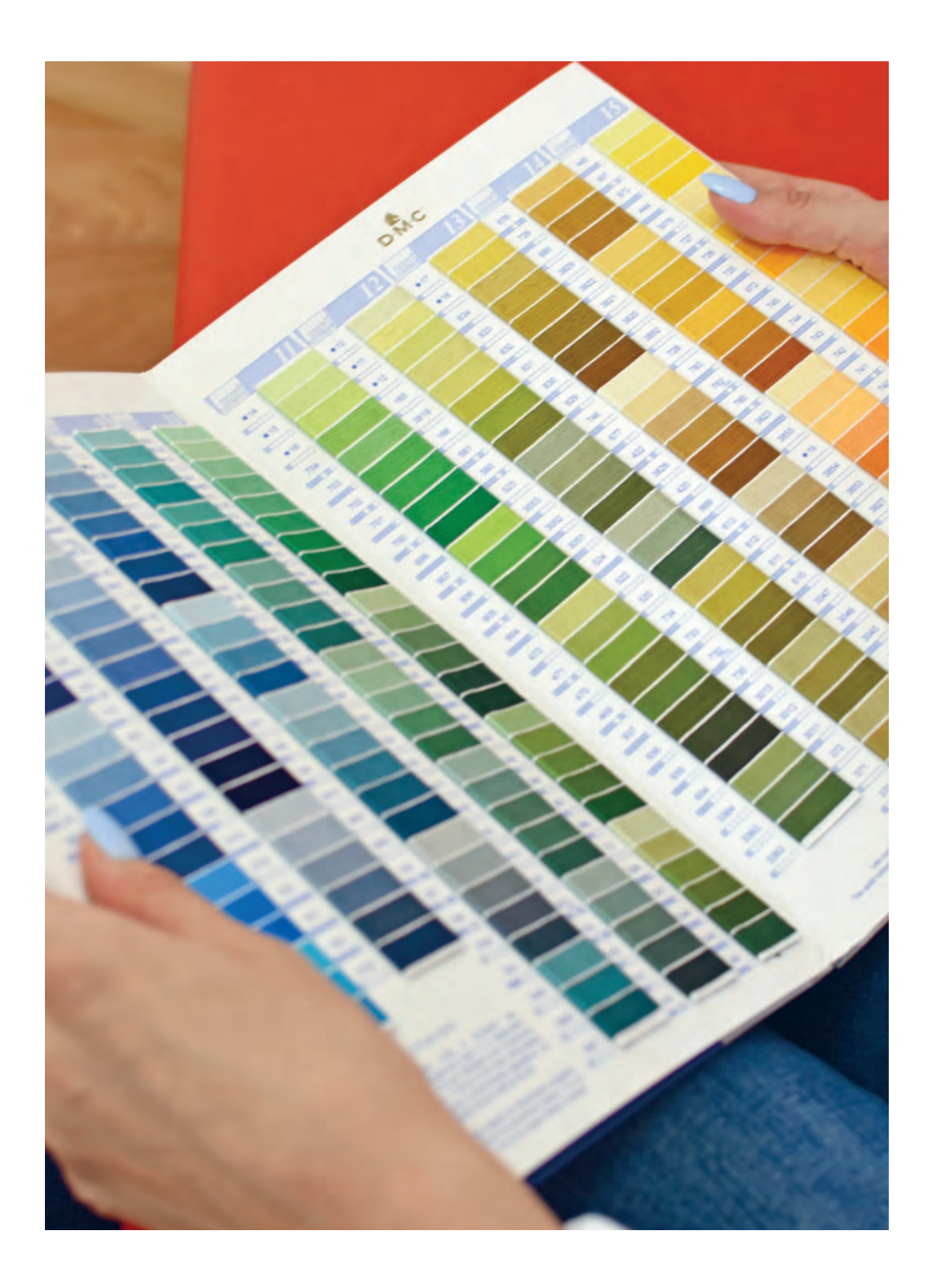

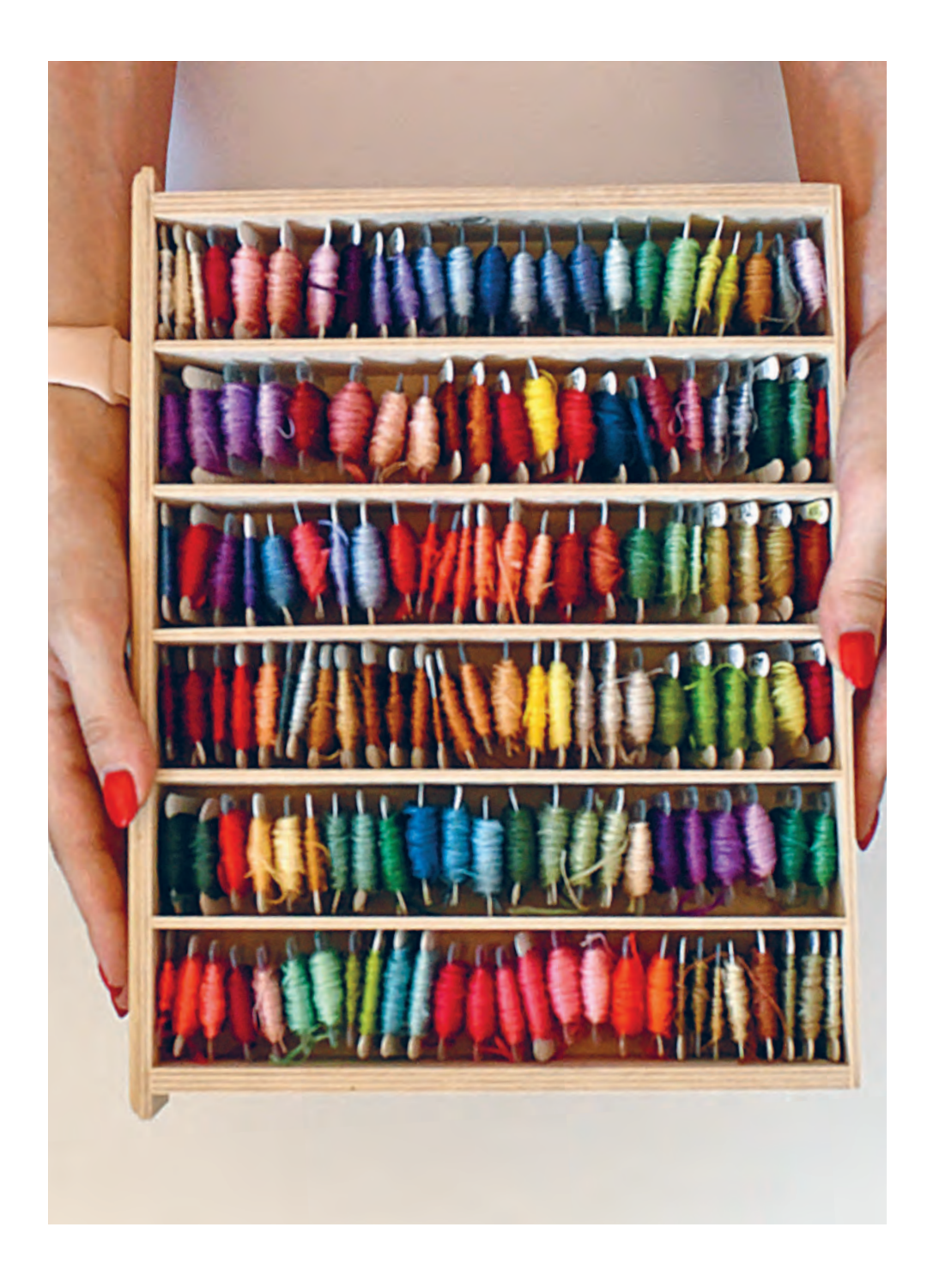

ВЫБОР ПАЛИТРЫ **МУЛИНЕ** И РАБОТА В ПРОГРАММЕ

## какие нитки ПодойдУт для схеМы

Каждая схема для вышивки разрабатывается под мулине определенной фирмы. Именно их номера цветов вы потом укажете в ключе к схеме.

Самым популярным мулине в мире авторских схем стало **мулине DMC**. Большинство дизайнеров разрабатывают схемы именно для этих ниток.

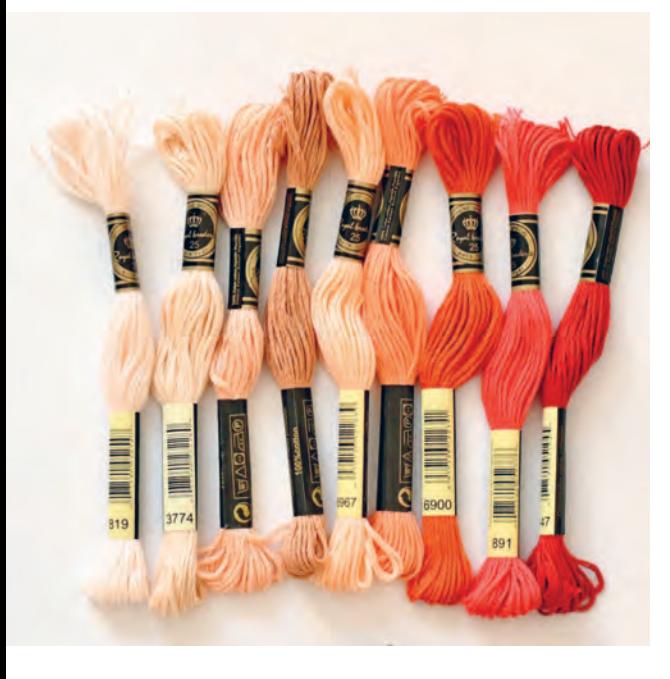

#### **чем они так хороши?**

1 Широкая палитра: в обновленной карте цветов 2017 года — 482 цвета (без учета меланжевых и металлизированных нитей).

2 Палитра очень гармонична и продуманна. Цвета яркие, но не кричащие. Есть достаточное количество светлых и темных цветов. Оттенки хорошо сочетаются друг с другом.

3 няющее, 100 % хлопок, приятное Мулине очень качественное, не лив работе.

4 Палитра одна из самых стабильных — оттенки практически идентичны от партии к партии.

5 Это мулине продается по всему миру, а значит, по вашим схемам смогут вышивать и в США, и в Турции, и в Испании.

А главный минус этих ниток — цена. Мулине DMC — довольно дорогое удовольствие, не каждая вышивальщица может себе их позволить.

Поэтому некоторые вышивальщицы вынуждены заменять DMC либо на более дешевые китайские аналоги (СХС, Royal), либо подбирать более доступные по стоимости нитки фирм ПНК и «Гамма». Но такие эксперименты могут оказаться неудачными: чтобы безболезненно перевести схему в другую палитру ниток, необходимы опыт, хорошее чувство цвета и понимание базовых правил. Я немного расскажу об этом чуть позже.

Вы, конечно, можете сразу разработать схему в ПНК или «Гамме». Я долго работала с этими палитрами и расскажу вам о нескольких подводных камнях.

**Палитра «Гамма»** — самая большая палитра мулине, в ней 598 цветов. Это тоже 100 % хлопок. В России она продается практически в каждом рукодельном магазине и доступна по цене. А теперь о минусах:

- палитра нестабильная. Один и тот же цвет в разных партиях может отличаться довольно значительно
- цвета не такие сочные, как в DMC, многие откровенно «грязноваты». Будет сложно работать с иллюстрациями в нежных пастельных тонах
- сочетаемость цветов не продумана, плавные растяжки строить тяжеловато. По моему опыту, больше всего сложностей возникает с фиолетовыми и коричневыми цветами

 в Cross Stitch Professional Platinum программная палитра сильно отличается от живых ниток, и без капитальной калибровки цветов рисовать в «Гамме» практически невозможно

**Палитра мулине ПНк им. кирова** содержит 550 цветов. Продается во многих магазинах России, за границей практически не представлена. Нитки — 100% хлопок, но многие вышивальщицы жалуются, что они «пушатся». Для дизайнера главный минус этого мулине — яркие цвета «вырви глаз». Если вы планируете рисовать что-то нежное, в пастельных или припыленных тонах, у вас возникнут серьезные сложности с подбором цветов. Не так давно ПНК расширили палитру, добавив в нее больше сложных спокойных оттенков, но они были выбраны как-то хаотично и плохо сочетаются друг с другом.

Ну и программная палитра ПНК тоже не вызывает восторга и нуждается в существенной переработке. В жизни цвета ниток очень яркие, а в программе они тусклые, и тот результат, который получится в программе, будет очень сильно отличаться от готовой вышивки.

Другие европейские марки мулине (**«**Анкор», «Мадейра») хоть и отличаются прекрасным качеством, популярностью в русскоязычных странах не пользуются — их сложно найти в магазинах, особенно в небольших городах.

Резюмируя вышесказанное, я рекомендую работать в палитре DMC. Она проще, надежнее и более предсказуема.

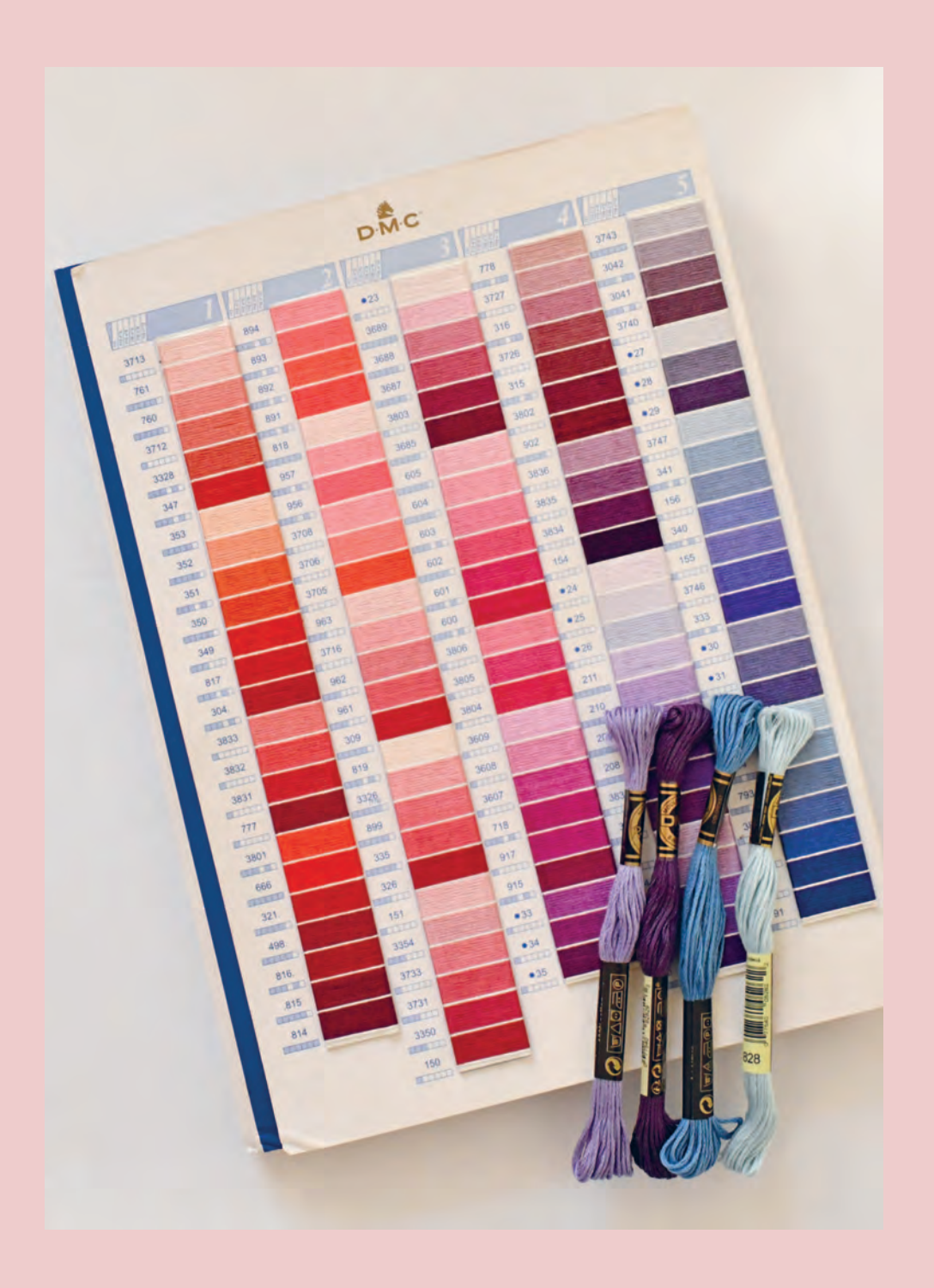

## калибровка цветов МУлине в ПрограММе

Традиционное опасение всех дизайнеров схем для вышивки — готовый отшив по схеме будет отличаться от картинки, которую они нарисовали в программе. И этот страх обоснован. Цвета, которые вы видите на экране, не совпадают на 100 % с реальными цветами мулине. Какие-то оттенки отображаются точь-в-точь, а какие-то отличаются существенно.

Что делать, чтобы после отшива схемы у вас не было удручающего сравнения «ожидание — реальность»?

1 Нужен хороший экран. У устройства должна быть отличная цветопередача. Стандартный экран ноутбука показывает цвета более тусклыми, чем они есть, экран мобильного телефона — излишне яркими. Хорошим решением станет графический планшет-монитор или стационарный компьютер с профессиональным монитором для дизайнеров.

2 Обзаведитесь картой цветов мулине с живыми нитками. После отрисовки схемы (или даже в процессе, при подборе цветов) сверьтесь с реальными цветами ниток и при необходимости внесите

коррективы и / или откалибруйте нужные цвета в программе.

**3** Калибруйте цвета. Я не призываю<br>• сесть и одним махом переделать вс сесть и одним махом переделать всю палитру в программе. Наоборот, я настоятельно рекомендую этого не делать. Калибровка без специального оборудования, «на глазок», вряд ли даст удовлетворительный результат.

Калибруйте цвета точечно под конкретную схему. Допустим, вы отрисовали какой-то участок и получили резкий переход между цветами 3865 (белый) и 762 (бледно-серый). При этом вы смотрите на живые нитки и понимаете, что в вышивке такого резкого перехода не будет. Здесь допустимо немного

высветлить цвет 762, чтобы картинка из программы стала более похожей на реальный отшив.

Калибровать цвета я советую, опираясь на цветовую модель RGB. Она используется и в Pattern Maker, и в Cross Stitch Professional Platinum. Каждому цвету присвоено 3 числовых значения по шкале:

- $\blacktriangleright$  R (red) красный
- $\triangleright$  G (green) зеленый
- $\triangleright$  B (blue) голубой

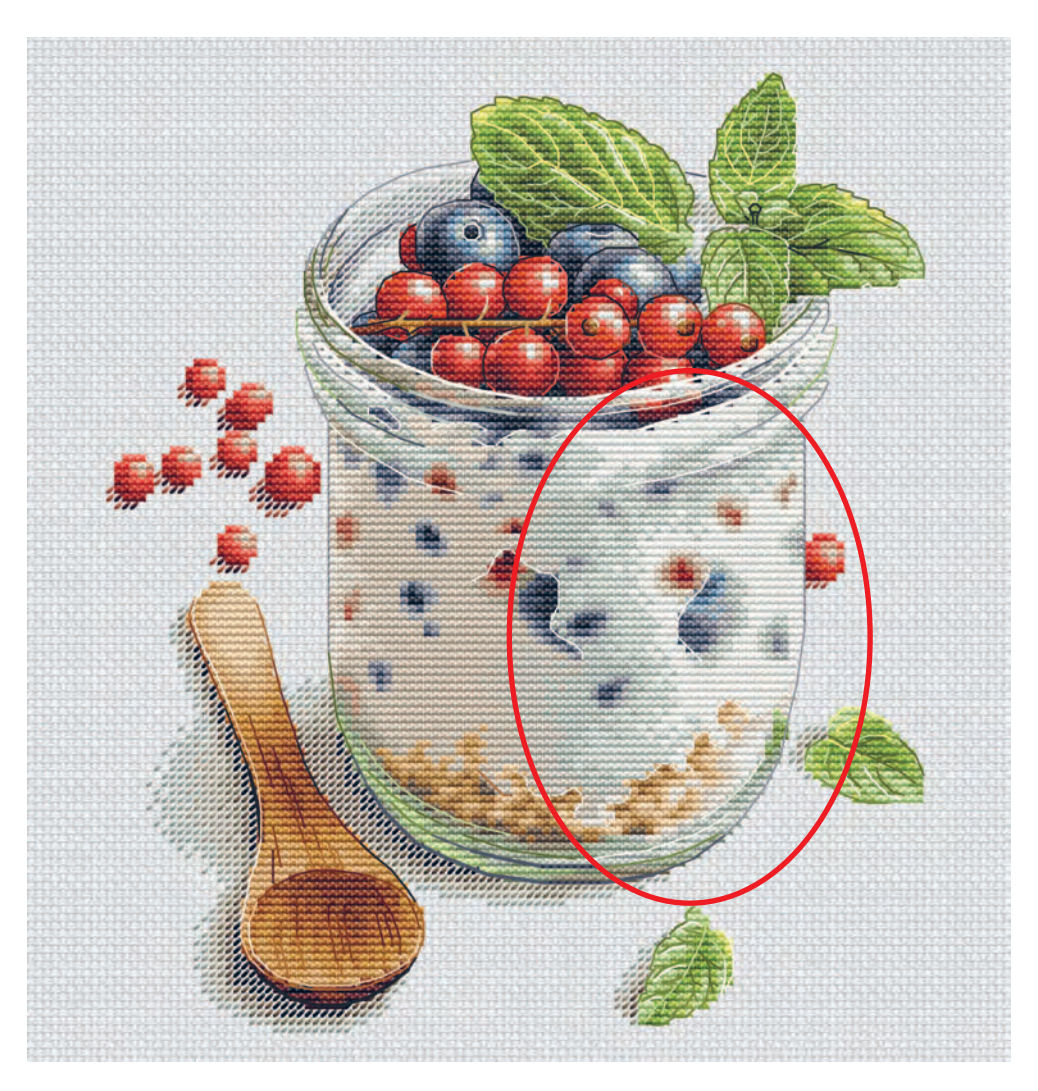

Чтобы добавить один из этих оттенков в ваш цвет, увеличивайте значение соответствующей шкалы .

Увеличение значений сразу по трем шкалам на одинаковое количество единиц сделает цвет светлее, уменьшение — темнее.

На изображении я высветлила на баночке цвет 3072 (зеленовато-серый), который в вышивке будет выглядеть мягче и даст более плавный переход.

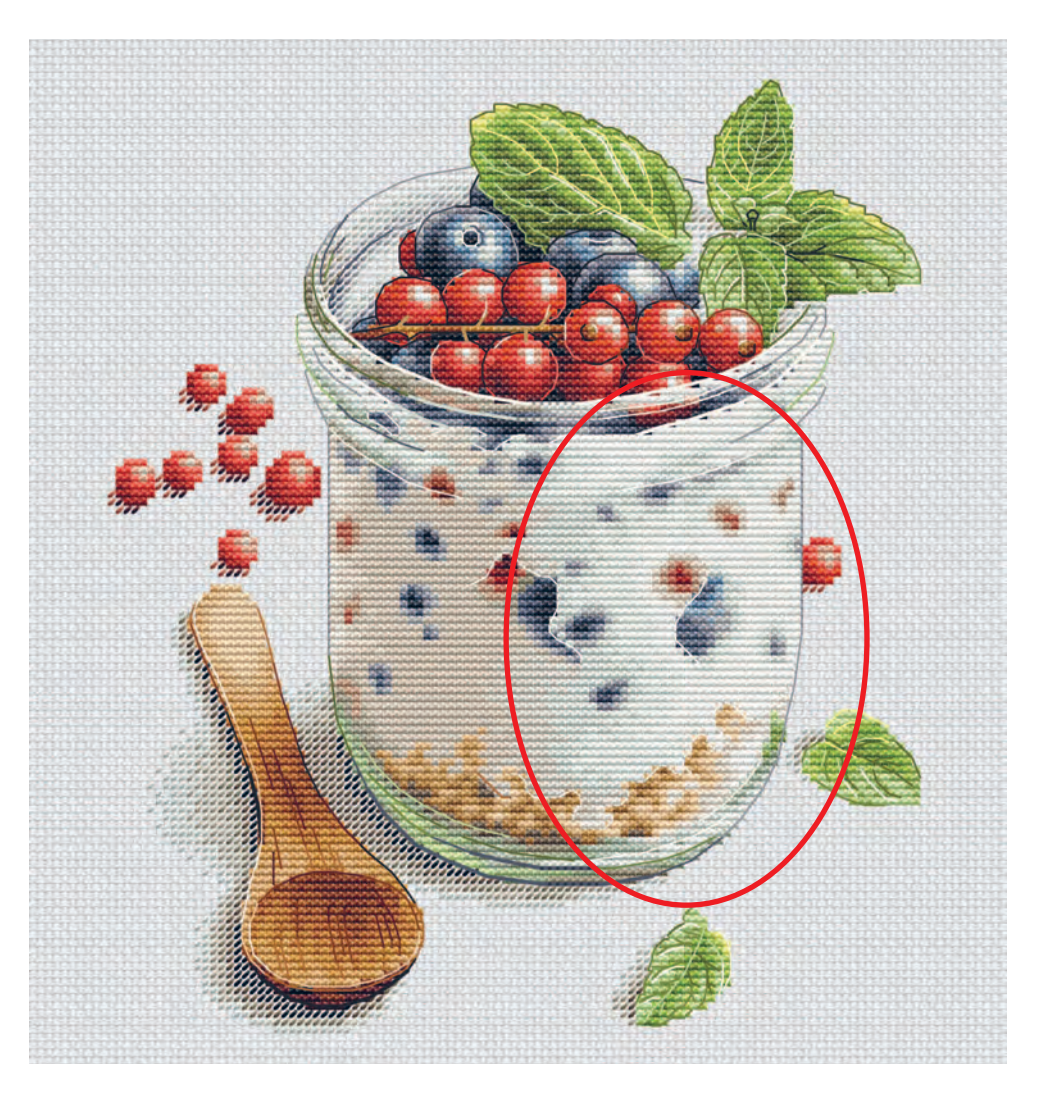

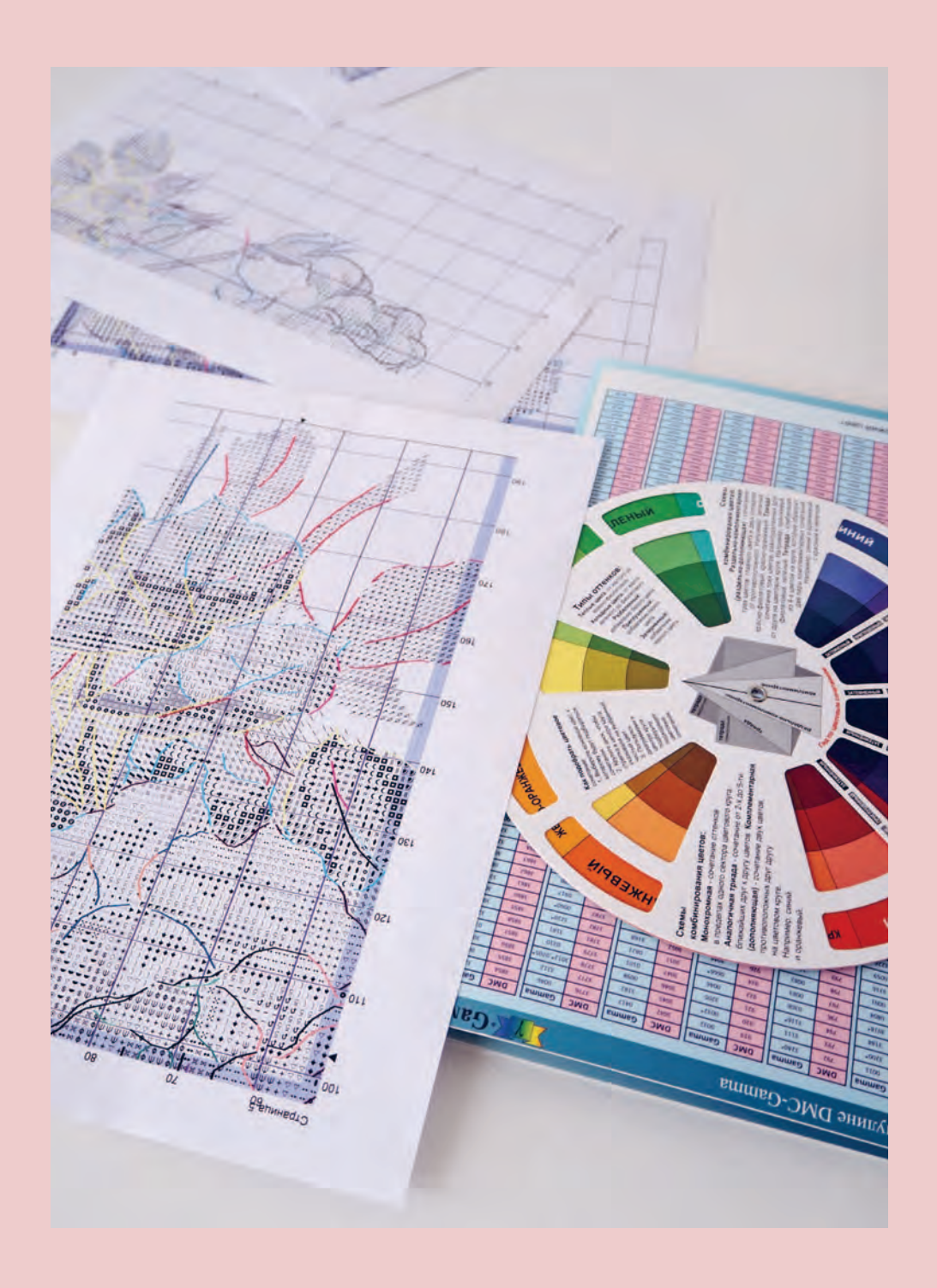

## **KAK TEPEBECTU** СХЕМУ В ДРУГУЮ ПАЛИТРУ МУЛИНЕ

Маблиц для перевода цветов мулине из одной палитры в другую великое мнотество. Но лучше вообще не заниматься переводом, чем бездумно доверять таким madnuyam.

Самый главный недостаток они не учитывают сочетаемость цветов между собой. Да, таблица предложит вам похожий цвет, но это не будет 100 % попадание, а значит, те цветовые сочетания, которые вы подобрали в DMC, в «Гамме» могут выглядеть грубо и некрасиво.

Запишите где-нибудь огромными буквами или запомните важное правило: всегда нужно учитывать не только похожесть цвета в другой палитре, но и сочетания цветов друг с другом.

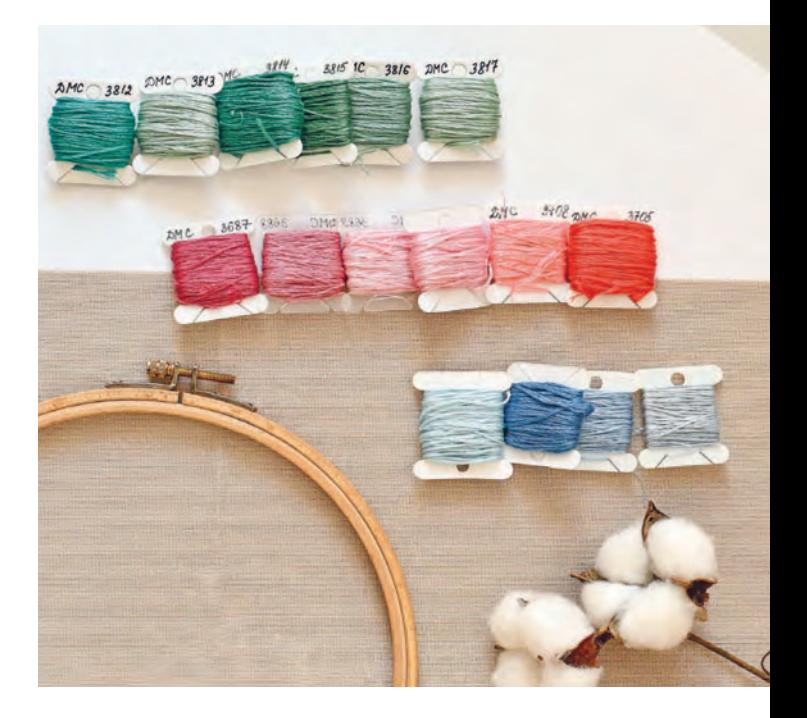

#### **как сделать грамотный перевод из палитры в палитру?**

Прежде всего нужны будут живые нитки, моточки либо карта цветов с намоткой ниток на планшетки. С картой будет сложнее — вы не сможете приложить цвета друг к другу, а сравнение «на глазок» будет не самым точным. Как вариант можно прийти в магазин, где есть стенды с нитками и понимающий персонал, и проверить свой перевод.

Когда нашли живые нитки, дальше действуем по следующему алгоритму. Для примера я возьму перевод схемы из DMC в «Гамму»:

1 Выпишите все цвета DMC из схемы на листочек. Но не по порядку, а цветовыми растяжками: то есть сначала желтые цвета от светлого к темному, потом - зеленые от светлого к темному и т. д. Если какие-то оттенки дополнительно сочетаются с другими цветами (например, в одном месте желтый стоит рядом в с салатовым, а в другом с оран жевым), пометьте такие сочетания стрелочками.

2 Возьмите любую таблицу перевода, которая попадется. Они все плюсминус одинаковые. Переведите по ней цвета в «Гамму» и запишите их таким же образом, как вы выписали DMC (с растяжками и стрелочками).

3 Берем в руки живые нитки. Сравни-<br>В ваем цвет DMC с подобранным ана-Берем в руки живые нитки. Сравнилогом в «Гамме». Если цвета слишком уж не похожи, пробуем вручную найти в «Гамме» более точное соответствие и заменяем.

4 Проверяем сочетаемость цветов. Вык ладываем нитки «Гаммы» растяжками, как мы их выписали. Смотрим, не получился ли где-то слишком резкий переход или, наоборот, может, где-то два соседних цвета почти одинаковые. Если нашли такие ошибки, заменяем цвета «Гаммы». Пусть оттенок будет менее походить на DMC, но зато он будет лучше смотреться внутри растяжки.

Потом не забудьте проверить дополнительные переходы, которые пометили стрелочками!

Если вы тщательно проработаете все четыре пункта, то получите оптимальный перевод в «Гамму». И последующий отшив вас не разочарует.

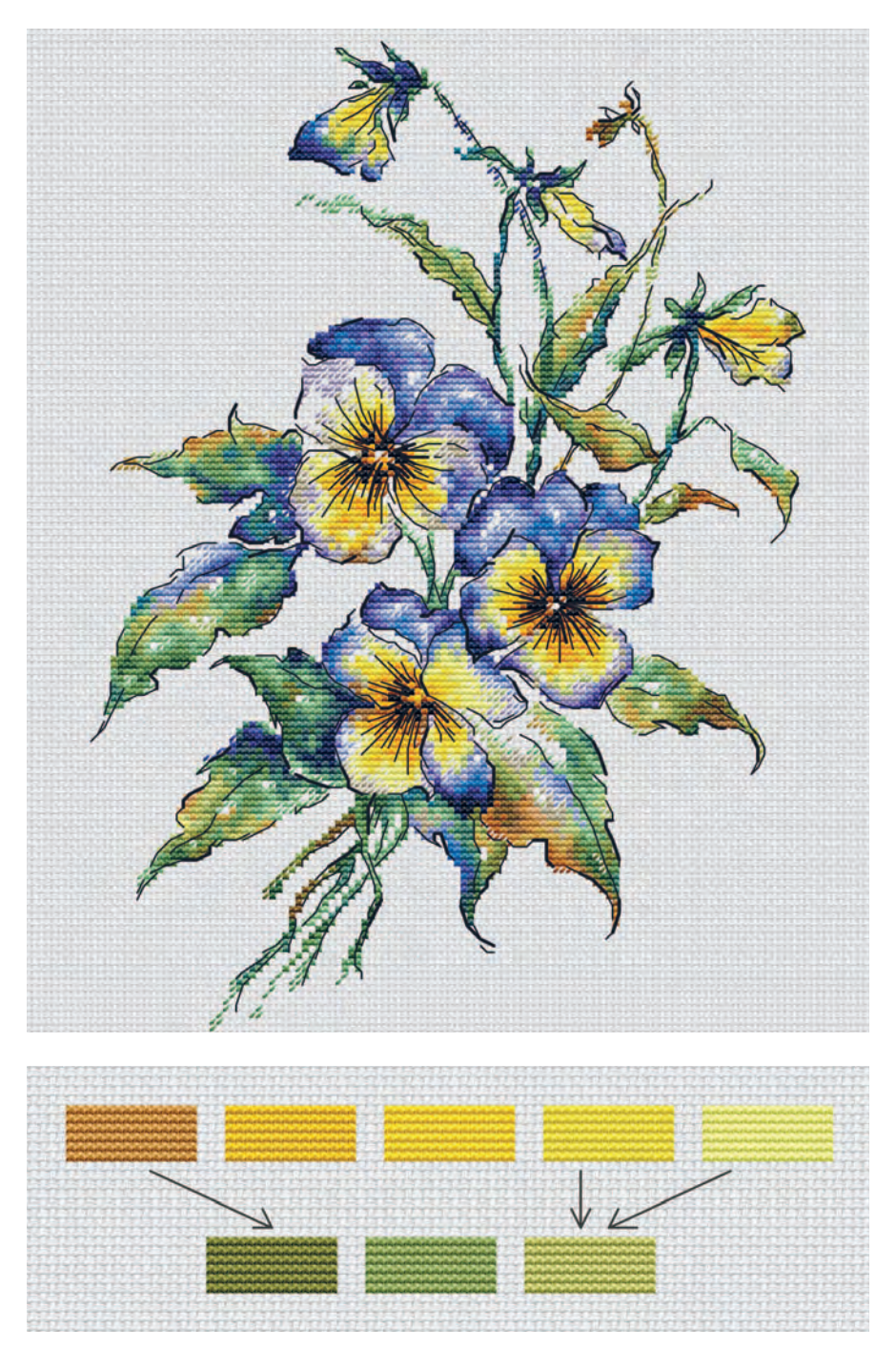

*Для примера возьмем желтые и зеленые цвета из схемы и обозначим переходы между ними*

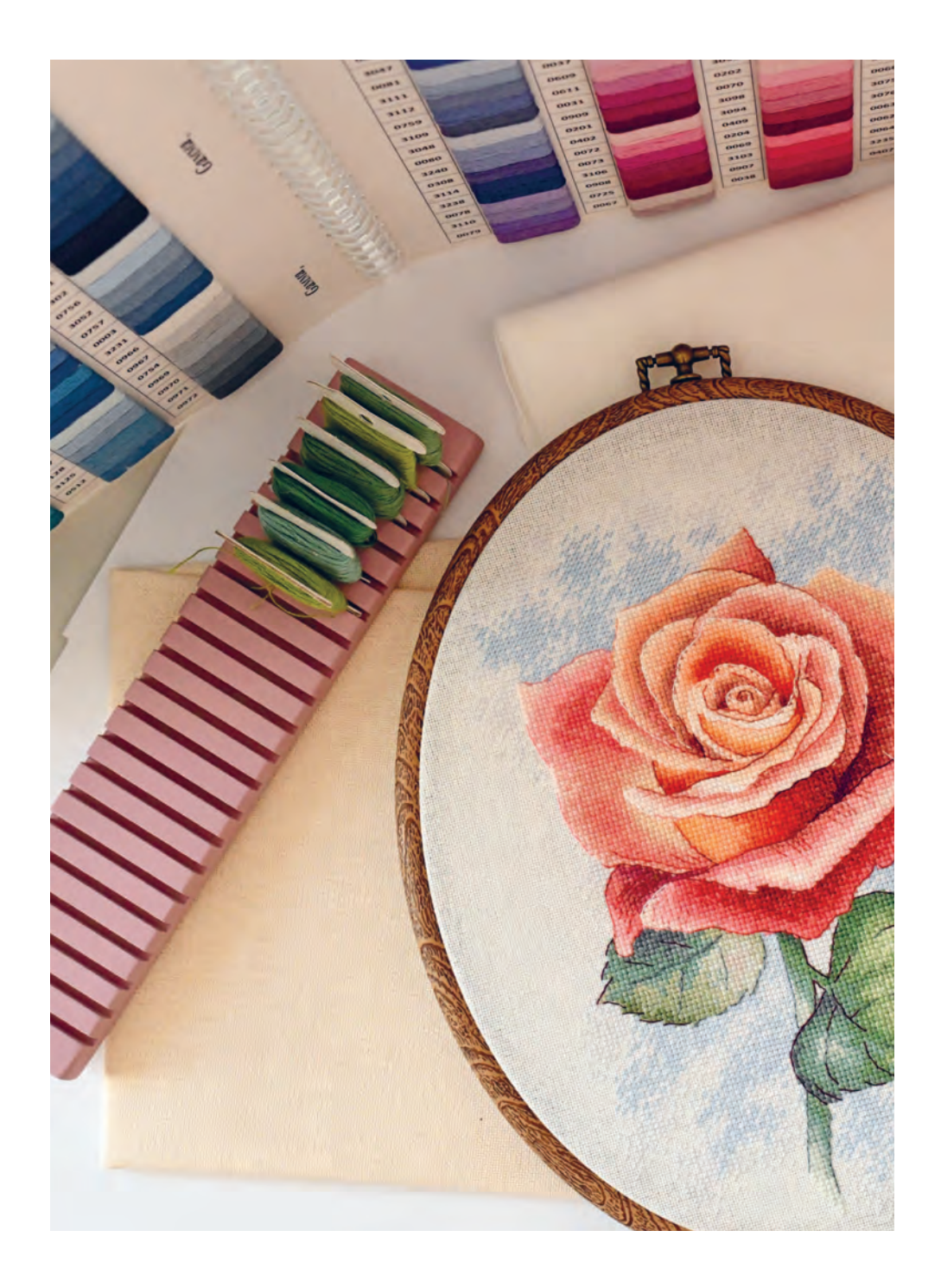

# ГДЕ ВЗЯТЬ И КАК ВЫБРАТЬ ИЛЛЮСТРАЦИЮ

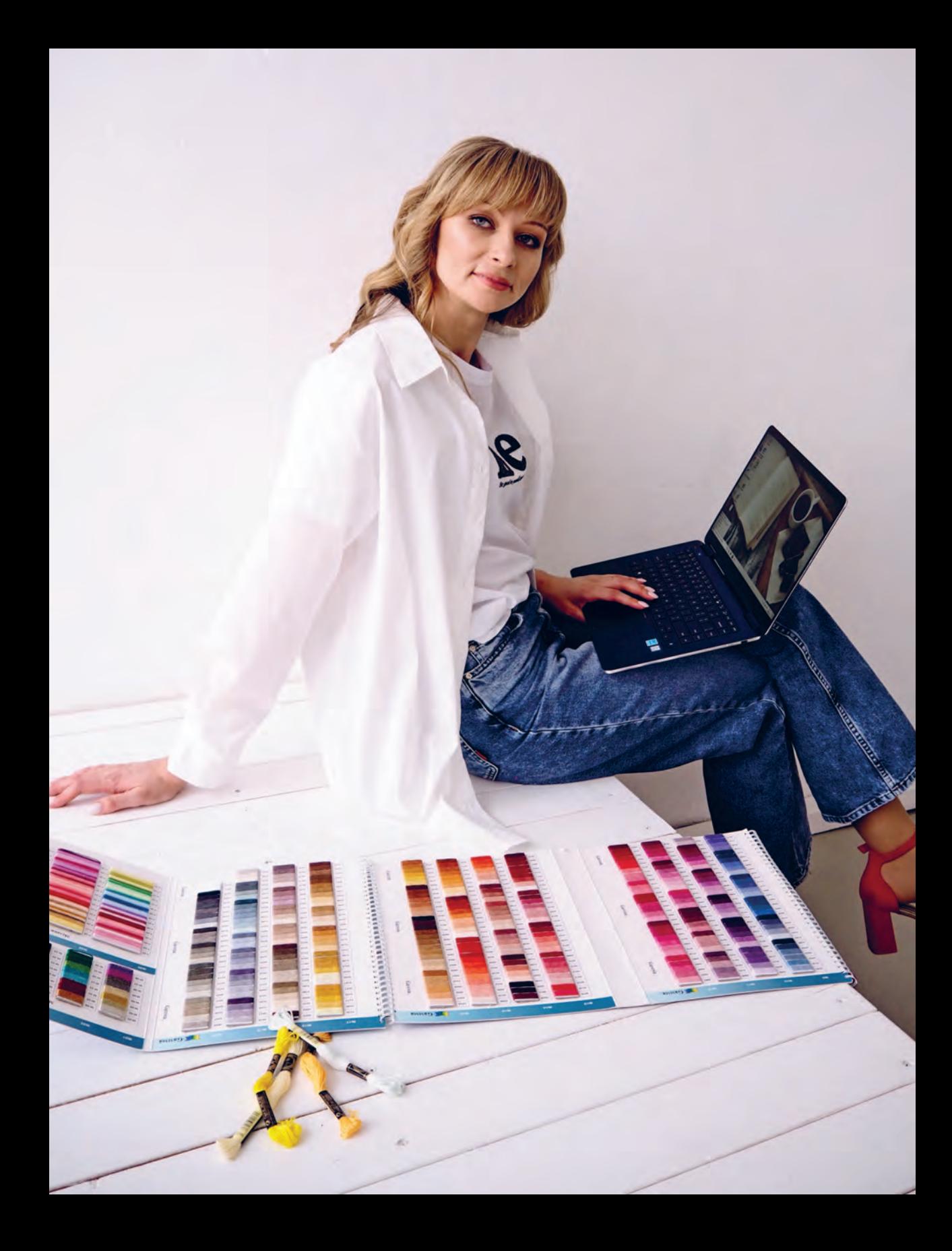